# **XC300 / XC600**

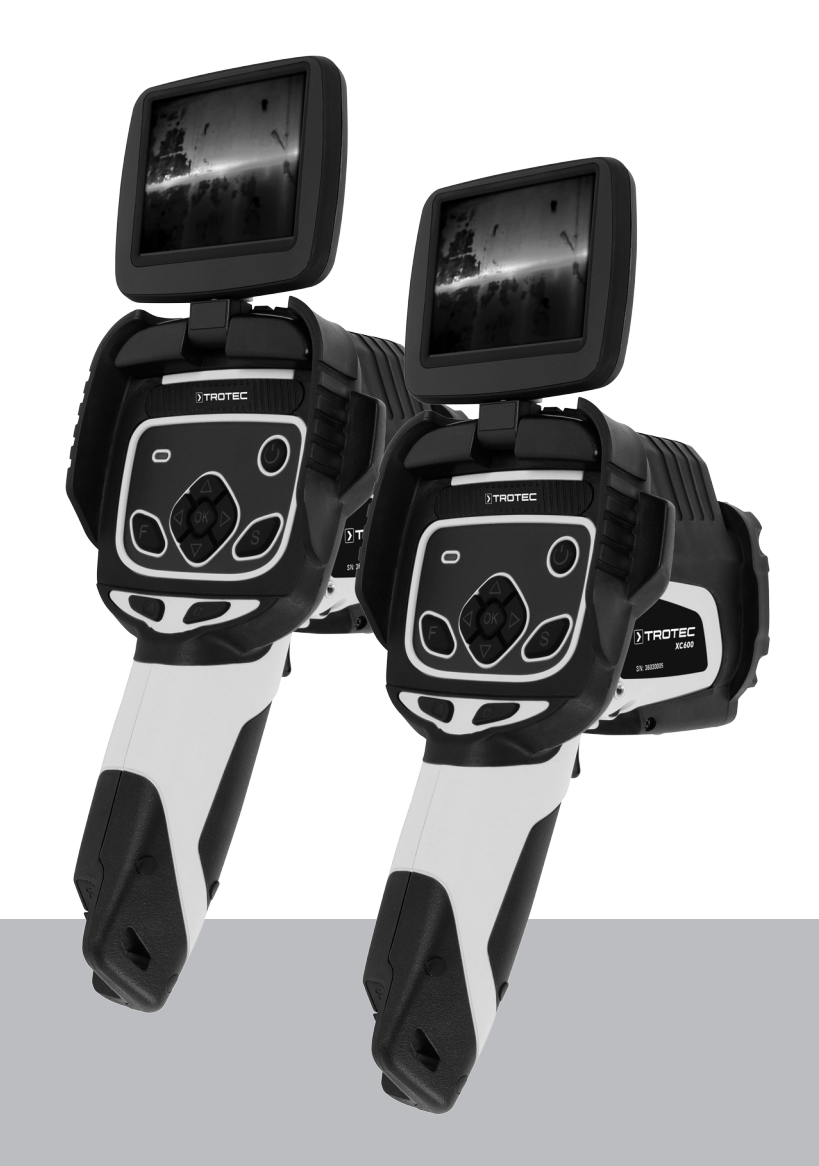

**IT**

**TRADUZIONE DELLE ISTRUZIONI ORIGINALI** TERMOCAMERA

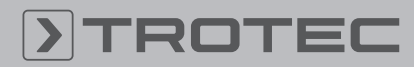

# ROTEC

### Sommario

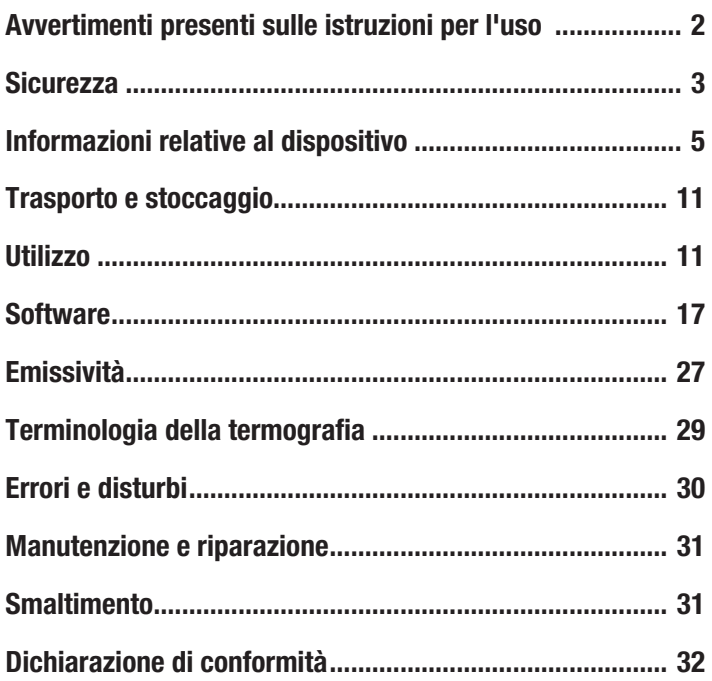

### <span id="page-1-0"></span>Avvertimenti presenti sulle istruzioni per l'uso

#### Simboli

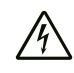

#### Avvertimento relativo a tensione elettrica

Questo simbolo indica che sussistono pericoli di vita e per la salute delle persone, a causa della tensione elettrica.

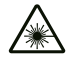

#### Avvertimento relativo a raggi laser

Questo simbolo avverte che a causa dei raggi laser. sussiste pericolo per la salute delle persone.

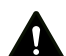

#### Avvertimento

Questa parola chiave definisce un pericolo con un livello di rischio medio, che se non viene evitato potrebbe avere come conseguenza la morte o una lesione grave.

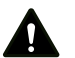

#### Attenzione

Questa parola chiave definisce un pericolo con un livello di rischio basso, che se non viene evitato potrebbe avere come conseguenza una lesione minima o leggera.

#### Avviso

Questa parola chiave indica la presenza di informazioni importanti (per es. relative a danni a cose), ma non indica pericoli.

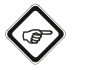

#### Informazioni

Gli avvertimenti con questo simbolo aiutano a eseguire in modo veloce e sicuro le proprie attività.

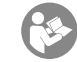

#### Osservare le istruzioni

Gli avvertimenti contrassegnati con questo simbolo indicano che devono essere osservate le istruzioni per l'uso.

La versione aggiornata di queste istruzioni per l'uso e la dichiarazione di conformità UE possono essere scaricate dal seguente link:

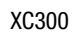

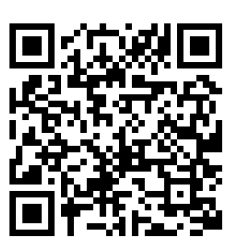

https://hub.trotec.com/?id=4

XC600

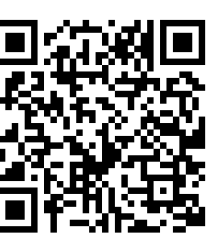

https://hub.trotec.com/?id=42958

### <span id="page-2-0"></span>**Sicurezza**

Leggere le presenti istruzioni con attenzione prima della messa in funzione/dell'utilizzo del dispositivo e conservare le istruzioni sempre nelle immediate vicinanze del luogo di installazione o presso il dispositivo stesso.

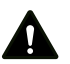

#### Avvertimento

Leggere tutte le indicazioni di sicurezza e le istruzioni.

L'inosservanza delle indicazioni di sicurezza e delle istruzioni può causare scosse elettriche, incendi e/o lesioni gravi.

Conservare tutte le indicazioni di sicurezza e le istruzioni per il futuro.

- Non utilizzare il dispositivo in ambienti o aree a rischio di esplosione e non posizionarlo in tali locali.
- Non utilizzare il dispositivo in atmosfere aggressive.
- Non immergere il dispositivo sott'acqua. Non lasciar penetrare liquidi all'interno del dispositivo.
- Il dispositivo deve essere utilizzato esclusivamente in un ambiente asciutto e in nessun caso con pioggia o con umidità relativa dell'aria al di sopra delle condizioni di funzionamento.
- Non puntare il dispositivo verso fonti di energia intensa, come per esempio il sole o le radiazioni laser, per evitare di danneggiare il dispositivo.
- Proteggere il dispositivo dall'irraggiamento costante e diretto del sole.
- Non rimuovere alcuna indicazione sulla sicurezza, adesivo o etichetta dal dispositivo. Mantenere le indicazioni sulla sicurezza, gli adesivi o le etichette in buone condizioni, affinché si possano leggere bene.
- Non aprire il dispositivo con un utensile.
- Evitare di guardare direttamente nel raggio laser.
- Non puntare il raggio laser contro le persone o gli animali.
- Osservare le condizioni di stoccaggio e di funzionamento (vedi Dati tecnici).
- Non inserire mai batterie non ricaricabili nel caricatore. Con un caricatore adatto a un certo tipo di batterie, sussiste pericolo d'incendio e di esplosione se viene utilizzato con batterie diverse o con batterie non ricaricabili.
- Tenere il caricatore lontano dalla pioggia o dal bagnato. Se l'acqua penetra in un dispositivo elettrico, aumenta il rischio di una scossa elettrica.
- Tenere pulito il caricatore. La sporcizia può causare il pericolo di scossa elettrica.
- Prima di ogni utilizzo, controllare il caricatore, il cavo e la spina elettrica. Non utilizzare il caricatore se vengono riscontrati dei danni sul dispositivo. Non aprire il caricatore e farlo riparare solo da personale specializzato e solo con pezzi di ricambio originali. I caricatori, i cavi e le spine elettriche danneggiati aumentano il rischio di scossa elettrica.
- Non utilizzare il caricatore su un fondo facilmente infiammabile (per es. tessuti, carta, ecc.) o in un ambiente infiammabile. Il caricatore si riscalda durante la carica e questo costituisce un pericolo di incendio.
- Non coprire le fessure di areazione del caricatore. Il caricatore potrebbe altrimenti sovraccaricarsi e non funzionare più correttamente.
- In caso di danneggiamento e di utilizzo non conforme alla destinazione delle batterie possono fuoriuscire dei vapori. Apportare dell'aria fresca e in caso di disturbi, consultare il medico. I vapori possono irritare le vie respiratorie.
- In caso di un utilizzo errato, è possibile che fuoriesca del liquido da una batteria. Evitare il contatto, perché il liquido della batteria può portare a irritazione della pelle o a ustioni. In caso di contatto accidentale, sciacquare con acqua. Se questo liquido entra a contatto con gli occhi, è necessario in aggiunta consultare un medico.

#### Uso conforme alla destinazione

Utilizzare il dispositivo esclusivamente per la rappresentazione ottica o termografica degli oggetti, nel rispetto dei dati tecnici.

Per utilizzare il dispositivo in modo conforme alla sua destinazione, utilizzare esclusivamente accessori garantiti Trotec e pezzi di ricambio garantiti Trotec.

#### Uso improprio prevedibile

Non utilizzare il dispositivo in aree con pericolo di esplosione. Non utilizzare il dispositivo sulle persone o sugli animali. Trotec declina qualsiasi responsabilità in relazione a danni causati da un uso non conforme alla destinazione. In questo caso il diritto alla garanzia si estingue. È vietato apporre modifiche e fare installazioni o trasformazioni del dispositivo.

#### Qualifica del personale

Il personale addetto all'utilizzo di questo dispositivo deve:

• aver letto e capito le istruzioni per l'uso, in particolare il capitolo sulla sicurezza.

### Indicazioni e segnali di sicurezza presenti sul dispositivo

#### Avviso

Non rimuovere alcuna indicazione sulla sicurezza, adesivo o etichetta dal dispositivo. Mantenere le indicazioni sulla sicurezza, gli adesivi o le etichette in buone condizioni, affinché si possano leggere bene.

Sul dispositivo sono presenti le seguenti indicazioni e i seguenti segnali di sicurezza:

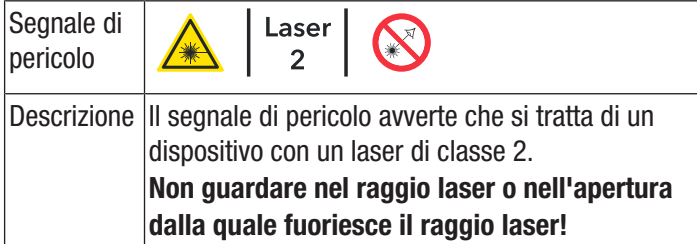

#### Pericoli residui

#### Avvertimento relativo a tensione elettrica

Sussiste pericolo di cortocircuito a causa dei liquidi che penetrano nell'involucro!

Non immergere il dispositivo e gli accessori in acqua. Fare attenzione che nell'involucro non penetri acqua o un altro liquido.

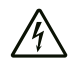

#### Avvertimento relativo a tensione elettrica

I lavori sulle parti elettriche devono essere eseguiti esclusivamente da imprese specializzate autorizzate!

#### Avvertimento relativo a tensione elettrica

Prima di qualsiasi lavoro sul dispositivo, rimuovere la spina elettrica dalla presa di corrente e la batteria dal dispositivo!

Estrarre il cavo elettrico dalla presa di corrente, afferrandolo dalla spina elettrica.

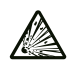

#### Avvertimento relativo a sostanze esplosive

Non esporre le batterie a delle temperature superiori ai 60 °C! Non far entrare le batterie in contatto con l'acqua o il fuoco! Evitare l'esposizione diretta ai raggi solari e l'umidità. Sussiste pericolo di esplosione!

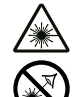

# Avvertimento relativo a raggi laser

Laser classe 2, P max.: < 1 mW, λ: 400-700 nm, EN 60825-1:2014

Non guardare direttamente nel raggio laser o nell'apertura dalla quale fuoriesce il laser.

Non dirigere mai il raggio laser verso persone, animali o superfici riflettenti. Anche un solo breve contatto visivo con il raggio laser può provocare danni agli occhi.

Osservare l'uscita del laser con strumenti ottici (per es. lente d'ingrandimento o simili) mette a rischio la salute degli occhi.

Durante lavorazioni con un laser della classe 2, rispettate le disposizioni di legge nazionali e indossate una protezione per gli occhi.

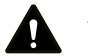

#### Avvertimento

Pericolo di soffocamento! Non lasciare incustodito il materiale di imballaggio. Potrebbe diventare un gioco pericoloso per bambini.

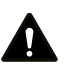

#### Avvertimento

Questo dispositivo non è un giocattolo e non deve essere maneggiato da bambini.

# Avvertimento

Da questo dispositivo posso scaturire pericoli, se viene utilizzato in modo non corretto o non conforme alla sua destinazione da persone senza formazione! Tenere conto delle qualifiche del personale!

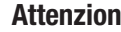

#### Attenzione

Le batterie agli ioni di litio possono incendiarsi in caso di surriscaldamento o in caso di danneggiamento. Fare attenzione a mantenere una distanza sufficiente da fonti di calore, non esporre le batterie agli ioni di litio a irraggiamento solare diretto e assicurarsi che l'involucro non venga danneggiato. Non sovraccaricare le batterie agli ioni di litio. Se la batteria non è installata fissa sul dispositivo, nel caricare la batteria utilizzare solamente caricatori intelligenti che spengono la corrente autonomamente appena la batteria è carica completamente. Caricare le batterie agli ioni di litio per tempo, prima che sia completamente scarica.

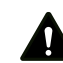

#### Attenzione

Mantenere una distanza adeguata dalle fonti di calore.

#### Avviso

Per evitare danneggiamenti al dispositivo, non esporlo a temperature estreme, a una umidità estrema dell'aria o al bagnato.

#### Avviso

Per pulire il dispositivo non utilizzare detergenti corrosivi, abrasivi o solventi.

# <span id="page-4-0"></span>Informazioni relative al dispositivo

#### Descrizione del dispositivo

La termocamera XC300 / XC600 trasforma l'irraggiamento a infrarossi invisibile per l'occhio umano in un'immagine visibile. La termoimmagine e la temperatura vengono visualizzate sullo schermo in tempo reale. Per migliorare la visualizzazione, è possibile selezionare diverse palette di colori per rappresentare la termoimmagine.

In aggiunta si ha la possibilità di sovrapporre l'immagine a infrarossi e l'immagine digitale (IR DuoVision Plus) e di impostarne l'intensità (IR DuoVision) per ottenere così una termoimmagine ancora più ricca di contrasti.

Per un risultato di misurazione di grande precisione, è possibile inserire la temperatura ambientale, la temperatura riflessa, l'umidità dell'aria, la distanza e l'emissività.

Tramite un telemetro integrato è possibile determinare con precisione e in automatico, ogni qual volta lo si desideri, le distanze dall'oggetto da misurare.

La funzione di autofocus consente la messa a fuoco automatica dell'oggetto da misurare desiderato.

Uno zoom 10x con regolazione continua rende possibile l'osservazione di dettagli molto distanti.

Un elenco di emissività per le diverse superfici si trova nel capitolo Emissività. Per una valutazione precisa, è possibile congelare la termoimmagine sullo schermo o salvarla nella memoria interna del dispositivo. Le immagini salvate possono essere osservate successivamente direttamente sul display della termocamera oppure osservate sul PC mediante il software di analisi.

Per elaborare le immagini è possibile scaricare il software IR-Report 2.X STD su www.trotec.com, nell'area Download (oppure alla voce Service).

Come opzione, è possibile collegare un auricolare Bluetooth per la registrazione di memo vocali.

#### Rappresentazione del dispositivo

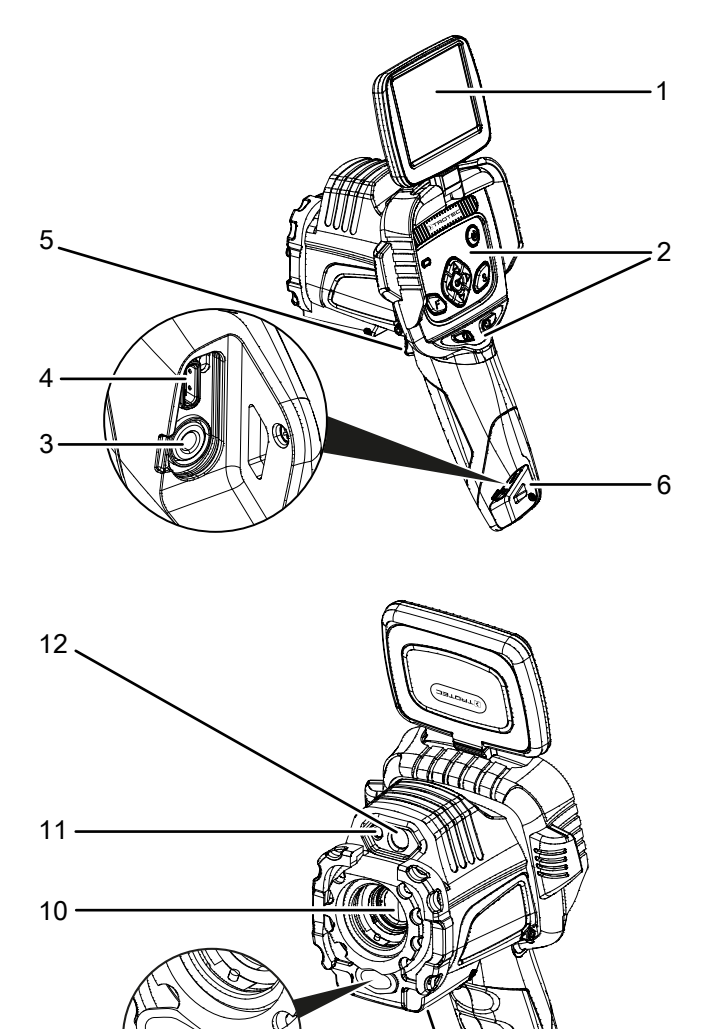

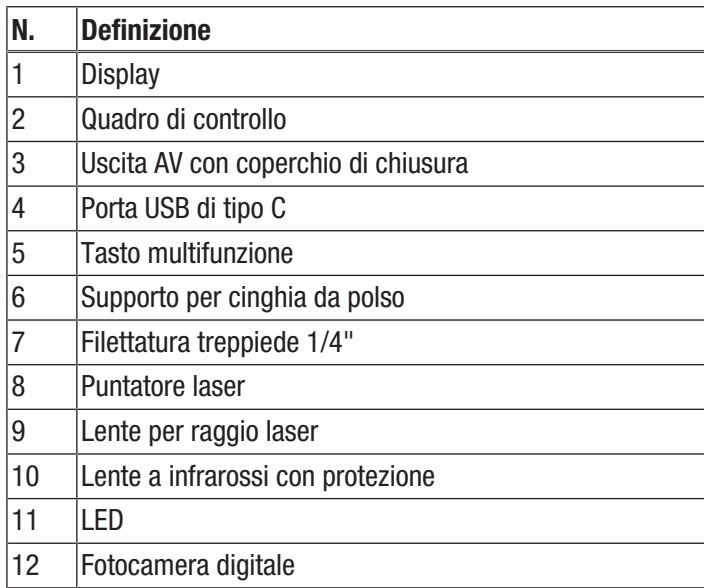

8

7

9

# Quadro di controllo

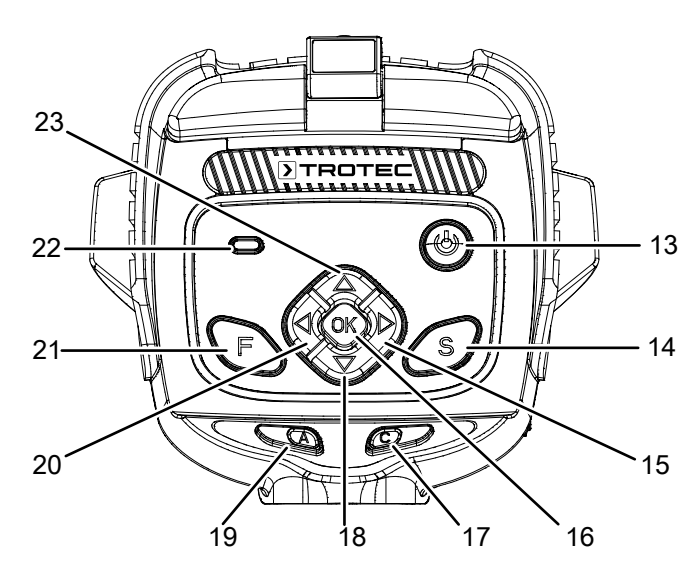

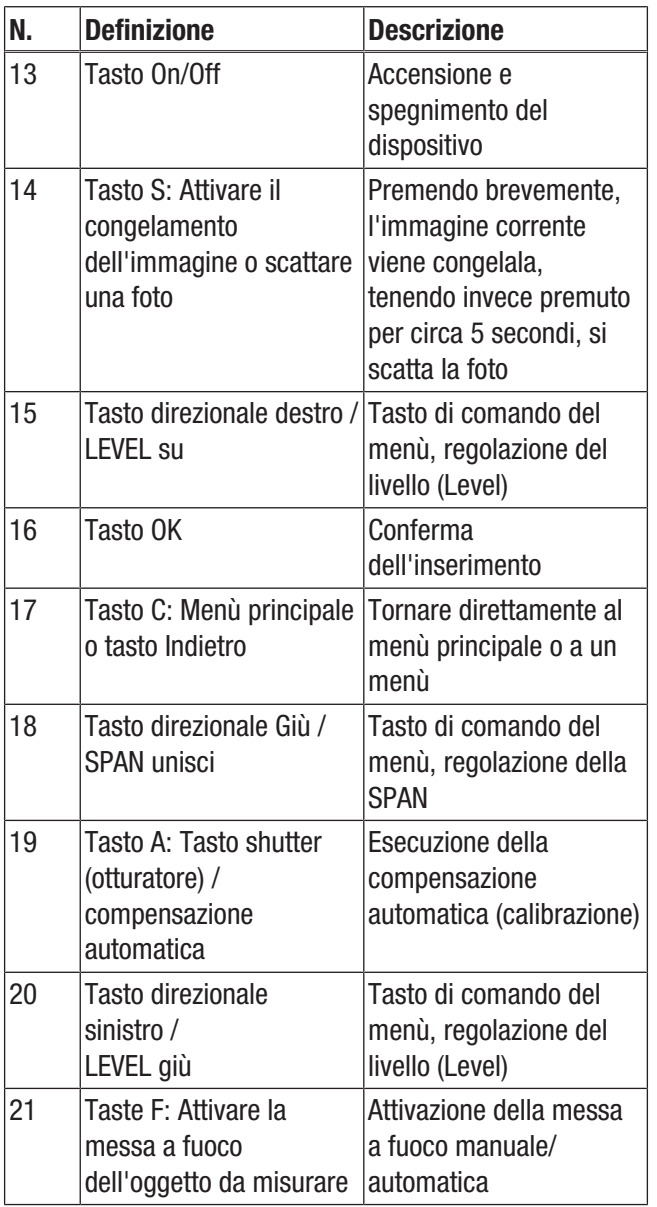

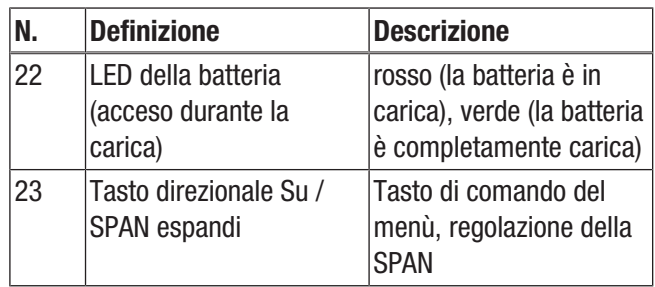

# **Display**

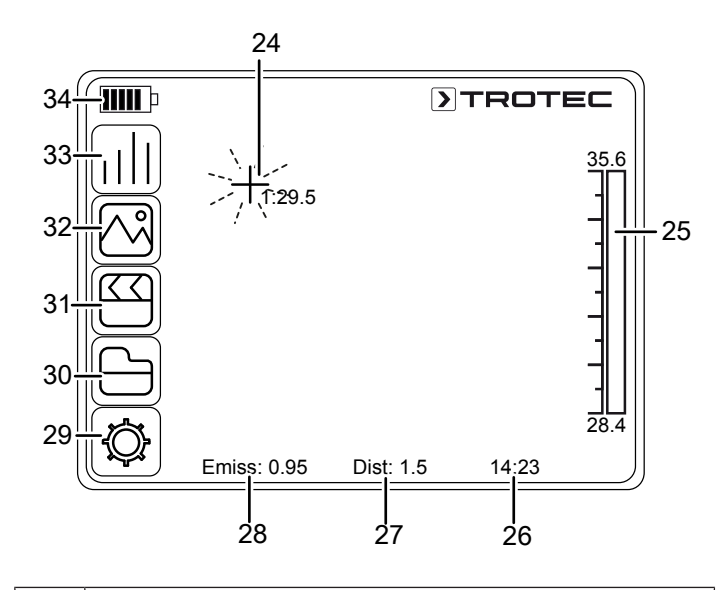

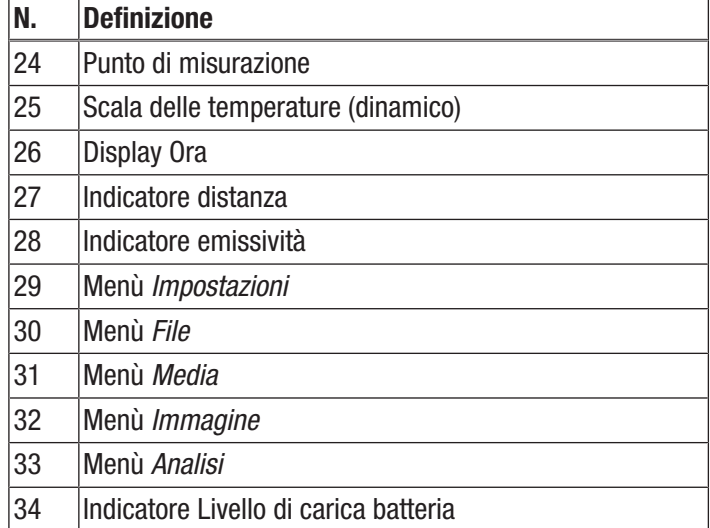

# Dati tecnici

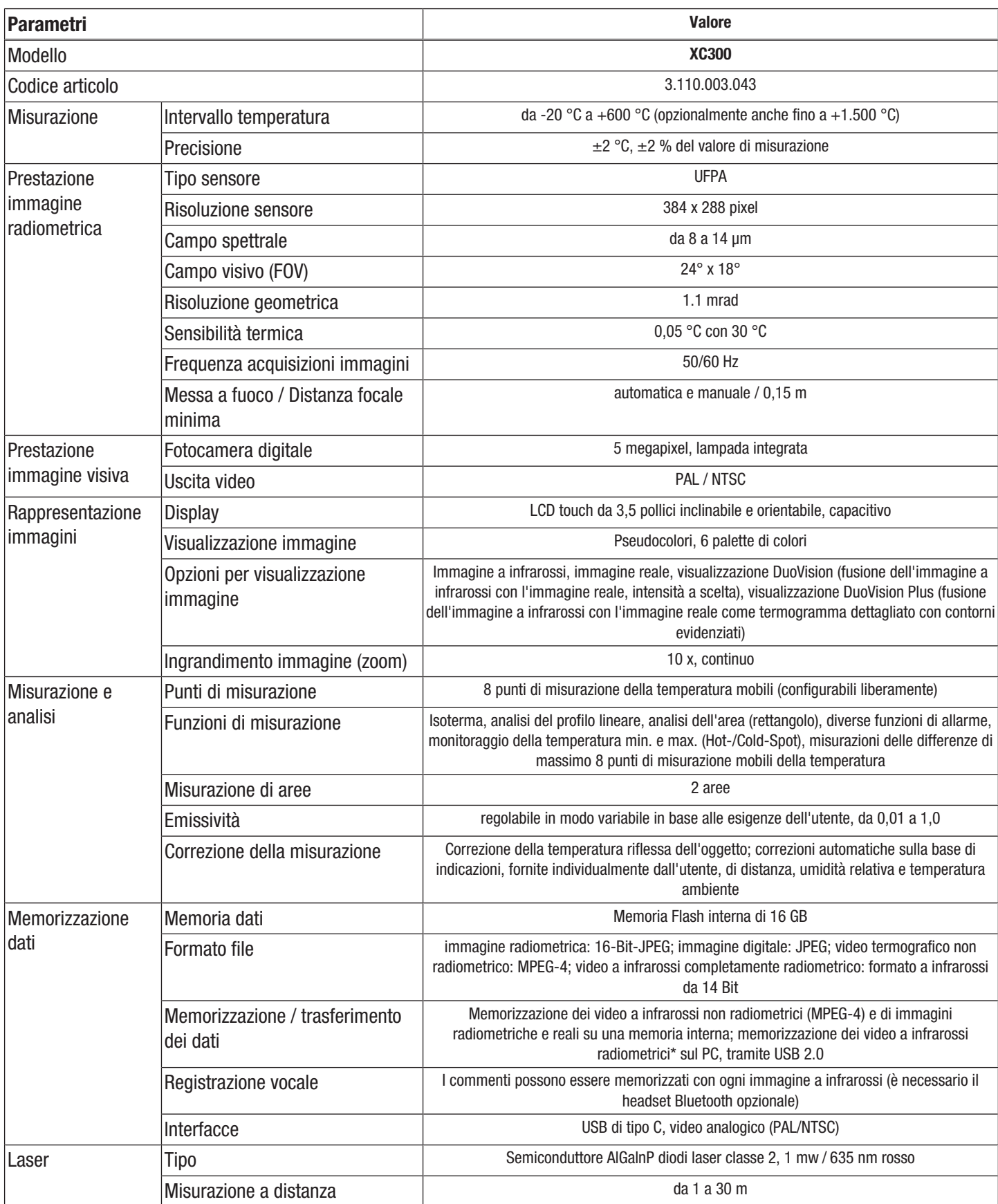

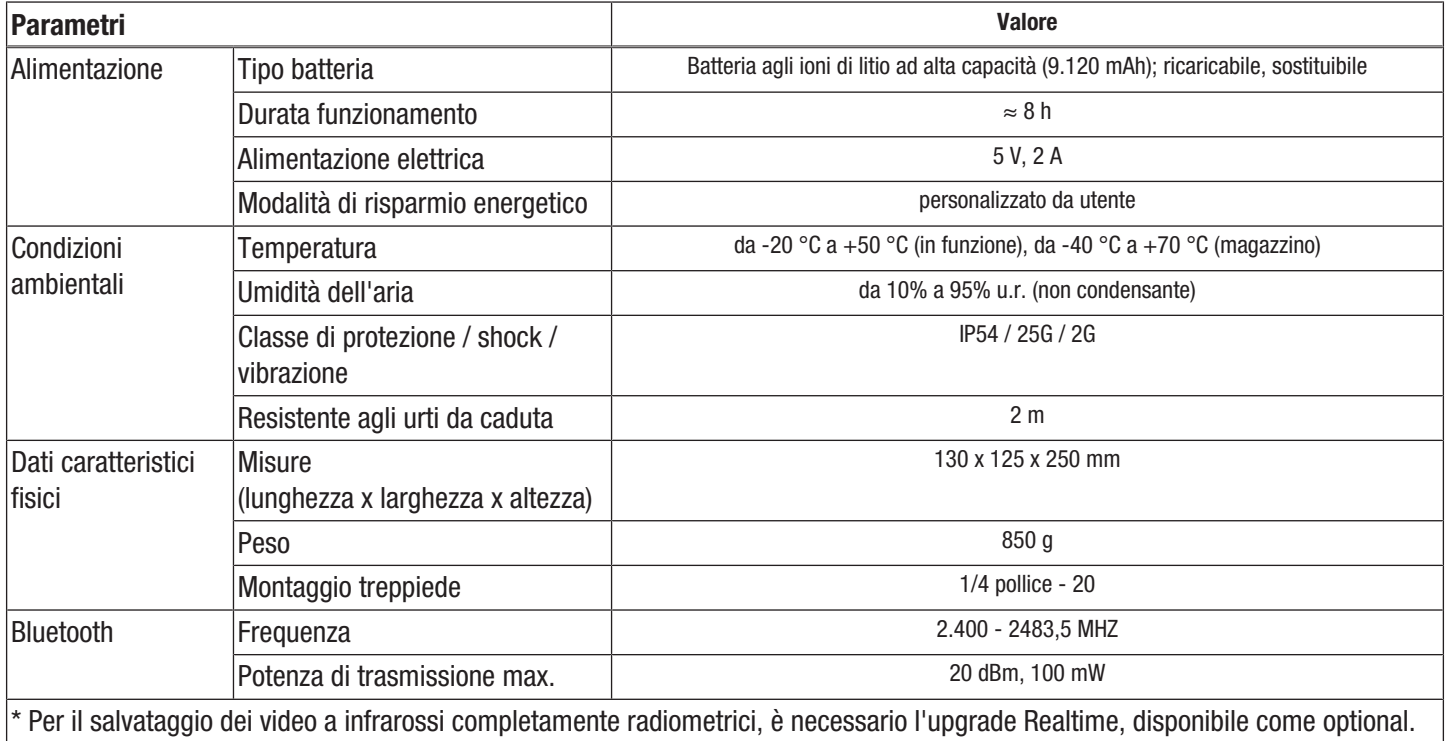

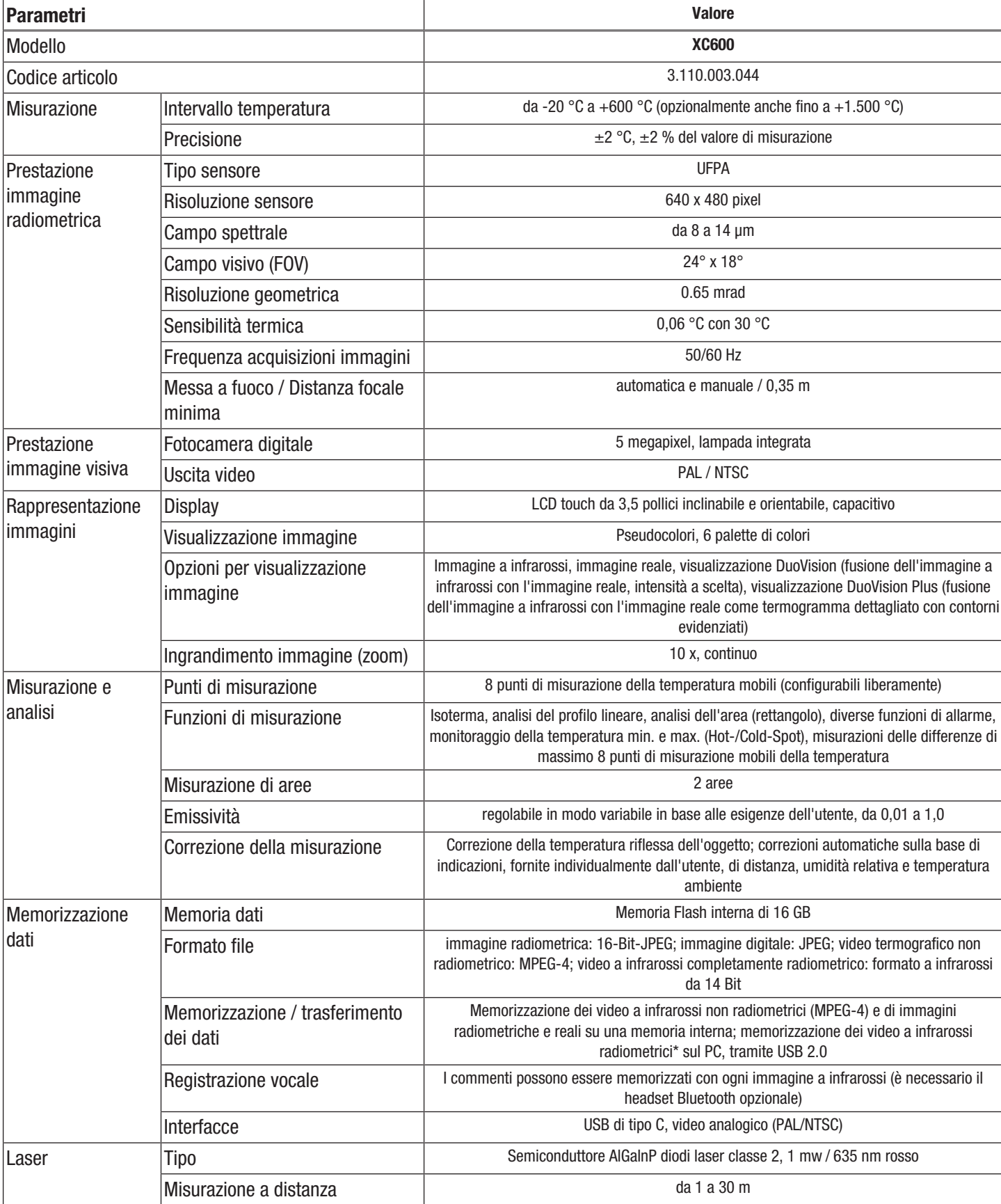

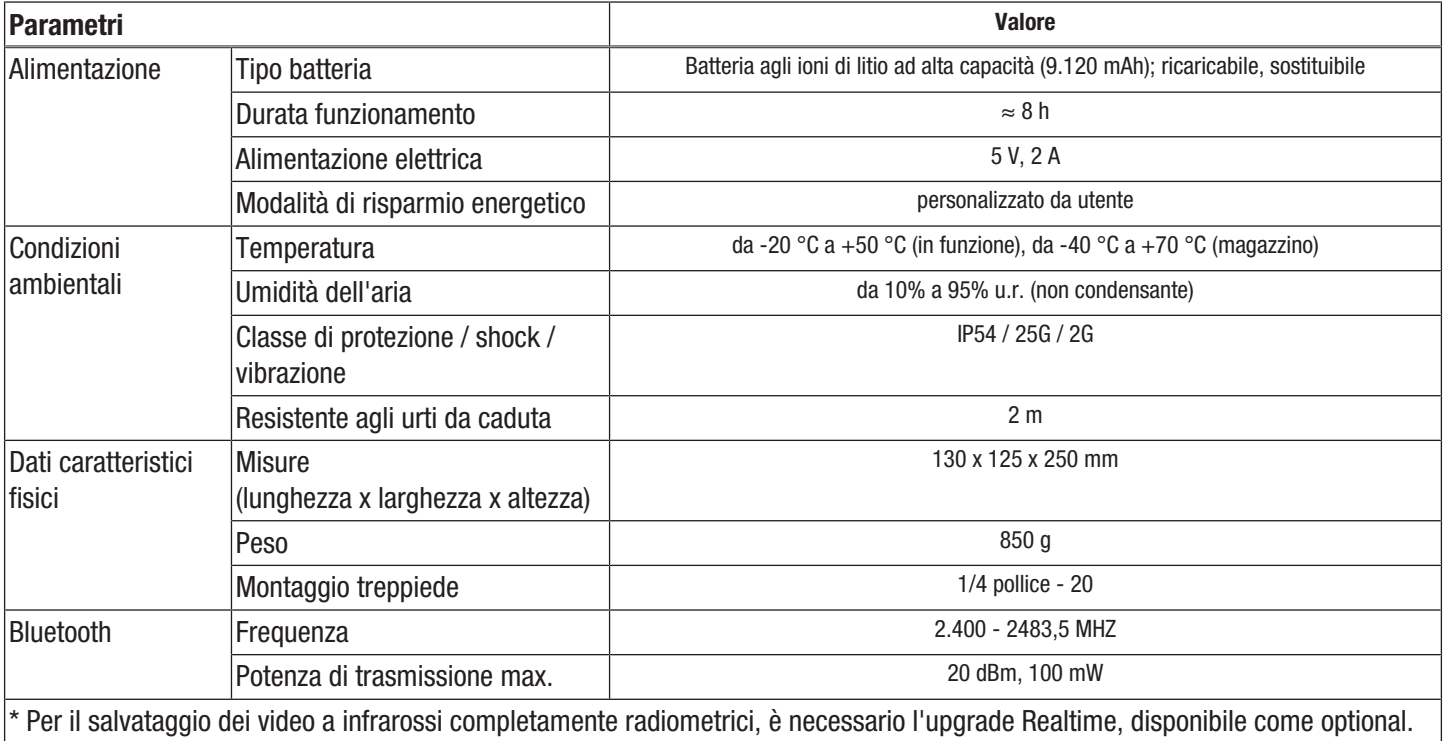

### Dotazione

- 1 x termocamera con obiettivo standard 24° x 18°
- 1 x caricatore
- 1 x batteria (integrata)
- 1 x cavo video
- 1 x cavo USB di tipo C
- 1 x istruzioni
- 1 x valigetta da trasporto
- 1 x certificato di controllo della temperatura
- 1 x software (da scaricare)

# <span id="page-10-0"></span>Trasporto e stoccaggio

#### Avviso

Se il dispositivo viene immagazzinato o trasportato in modo non conforme, il dispositivo può essere danneggiato.

Fare attenzione alle informazioni relative al trasporto e allo stoccaggio del dispositivo.

#### **Trasporto**

Per trasportare il dispositivo, utilizzare la valigetta da trasporto inclusa nella dotazione, per proteggere il dispositivo da influenze esterne.

Le batterie Li-Ion soddisfano i requisiti delle norme sul trasporto di merci pericolose.

Osservare seguenti indicazioni per il trasporto o la spedizione delle batterie Li-Ion:

- Le batterie possono essere trasportate in strada dall'utente, senza ulteriori obblighi.
- Quando la spedizione avviene tramite terzi (per es. trasporto aereo o spedizioniere) è necessario osservare i requisiti particolari per l'imballaggio e il contrassegno. Durante la preparazione del pezzo da spedire, è necessario chiedere il consiglio di un esperto di sostanze pericolose.
	- Inviare le batterie solo se l'involucro è intatto.
	- Coprire con dell'adesivo i contatti aperti e imballare la batteria in modo che non si muova nell'imballaggio.
	- Osservare anche le eventuali disposizioni nazionali.

#### **Stoccaggio**

In caso di non utilizzo del dispositivo, osservare le seguenti condizioni di stoccaggio:

- Asciutto e protetto contro gelo e calore
- in un posto protetto dalla polvere e dall'irraggiamento diretto del sole
- Per immagazzinare il dispositivo, utilizzare la valigetta da trasporto inclusa nella dotazione, per proteggere il dispositivo da influenze esterne.
- la temperatura di stoccaggio corrisponde ai Dati tecnici
- In caso di stoccaggio prolungato, rimuovere la batteria/le batterie.

#### <span id="page-10-1"></span>Utilizzo

#### Accensione del dispositivo

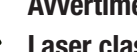

#### Avvertimento relativo a raggi laser

Laser classe 2, P max.: < 1 mW, λ: 400-700 nm, EN 60825-1:2014

Non guardare direttamente nel raggio laser o nell'apertura dalla quale fuoriesce il laser. Non dirigere mai il raggio laser verso persone, animali o superfici riflettenti. Anche un solo breve contatto visivo con il raggio laser può provocare danni agli occhi.

Osservare l'uscita del laser con strumenti ottici (per es. lente d'ingrandimento o simili) mette a rischio la salute degli occhi.

Durante lavorazioni con un laser della classe 2, rispettate le disposizioni di legge nazionali e indossate una protezione per gli occhi.

1. Sollevare il display (1).

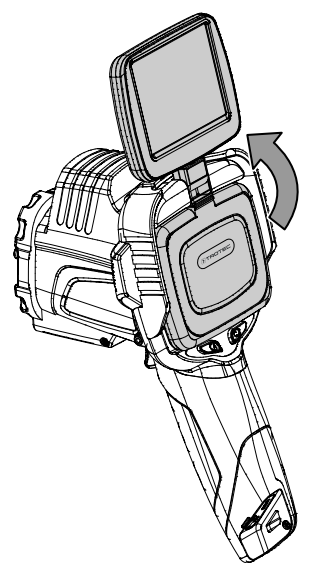

2. Aprire la protezione sulla lente a infrarossi (10) e ruotare lateralmente di 180° il cappuccio di protezione del puntatore laser (8).

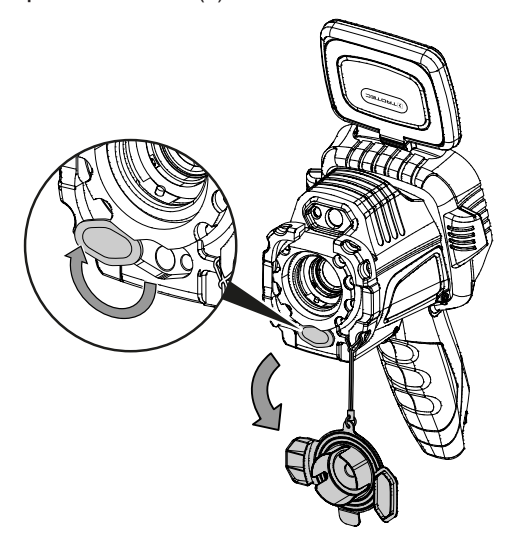

- 3. Premere il tasto On/Off (13) per circa 5 secondi.
	- $\Rightarrow$  I tasti nel quadro di controllo (2) sono accesi con luce verde.
	- $\Rightarrow$  II logo Trotec appare sul display.
- 4. Attendere un momento, finché il dispositivo non si è completamente avviato.
	- $\Rightarrow$  Sul display appare un'immagine a infrarossi attuale e la schermata di avvio:

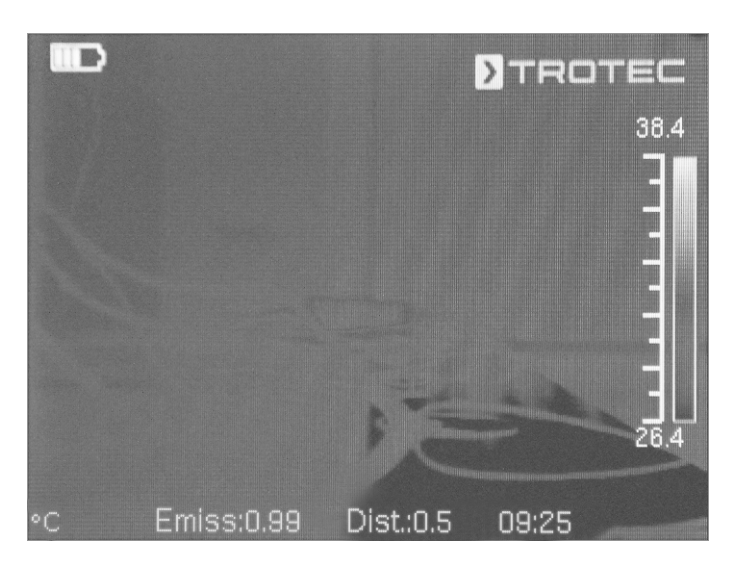

#### Impostazione della lingua

Procedere come segue per impostare la lingua per i testi dei menù:

- 1. Premere il tasto C (17) sul quadro di controllo (2) o toccare il logo Trotec sul display (1).
	- $\Rightarrow$  Il menù principale viene visualizzato a sinistra sul display (1).
- 2. Selezionare il menù *Impostazioni*.
- 3. Selezionare il menù *Sistema*.
- 4. Toccare l'interfaccia *Lingua*.
- 5. Passare con il dito sul display sull'elenco delle lingue disponibili.
- 6. Selezionare la lingua desiderata passandoci sopra con il dito.
- 7. Confermare la propria scelta con il pulsante*OK*.
- 8. Attendere un istante.
	- $\Rightarrow$  La lingua desiderata è selezionata e impostata.

#### Impostazione della data e dell'ora

Procedere come segue per impostare la data e l'ora del sistema e l'ora impressa sulle immagini / sui video:

- 1. Premere il tasto C (17) sul quadro di controllo (2) o toccare il logo Trotec sul display (1).
	- $\Rightarrow$  Il menù principale viene visualizzato a sinistra sul display (1).
- 2. Selezionare il menù *Impostazioni*.
- 3. Selezionare il menù *Sistema*.
- 4. Toccare l'interfaccia *Data e ora.*
- 5. Selezionare la data desiderata passandoci sopra con il dito.
- 6. Confermare la selezione con *OK*.
- 7. Toccare l'interfaccia *Imposta l'ora*.
- 8. Selezionare l'ora desiderata passandoci sopra con il dito.
- 9. Confermare la selezione con *OK*.
- 10. Toccare l'interfaccia *Impostazione zona oraria.*
- 11. Selezionare la zona oraria desiderata passandoci sopra con il dito.
- 12. Confermare la selezione con *OK*.
	- $\Rightarrow$  La data e l'ora sono selezionate e impostate.

#### Messa a fuoco e calibrazione della fotocamera a infrarossi

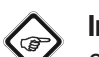

#### Informazioni

Questa funzione può essere effettuata anche sul tasto multifunzione (5). Ulteriori informazioni relative al tasto multifunzione si trovano nel capitolo *Configurazione tasto multifunzione*.

Durante la calibrazione la fotocamera esegue una compensazione automatica (calibrazione) sulla base delle temperature presenti sull'inquadratura. Un'immagine non messa a fuoco porta a scostamenti durante la misurazione della temperatura!

Procedere nel seguente modo per eseguire una compensazione automatica (calibrazione) e per mettere a fuoco in automatico la fotocamera a infrarossi su un oggetto del quale si intende generare un'immagine termografica:

- 1. Puntare il dispositivo con lente a infrarossi aperta (10) verso l'oggetto del quale si intende generare un'immagine termografica.
- 2. Premere il tasto Shutter (19).
	- $\Rightarrow$  La chiusura interna (shutter) della fotocamera a infrarossi si innesca e viene eseguita una compensazione automatica (calibrazione) sulla base delle temperature presenti sull'inquadratura.

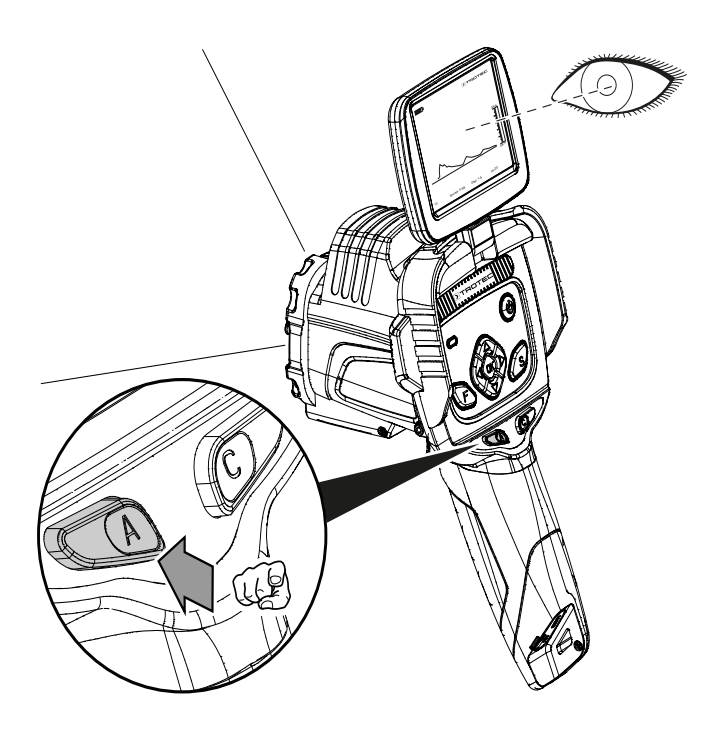

- 3. Premere il tasto F (21) se questo non è già illuminato con luce blu.
	- $\Rightarrow$  Il tasto F cambia colore, passando da verde a blu.
	- $\Rightarrow$  La funzione di messa a fuoco è attiva.
- 4. Con il dito toccare sul display l'oggetto che si intende mettere a fuoco.
- 5. L'oggetto del quale si intende generare un'immagine termografica verrà debitamente messo a fuoco.

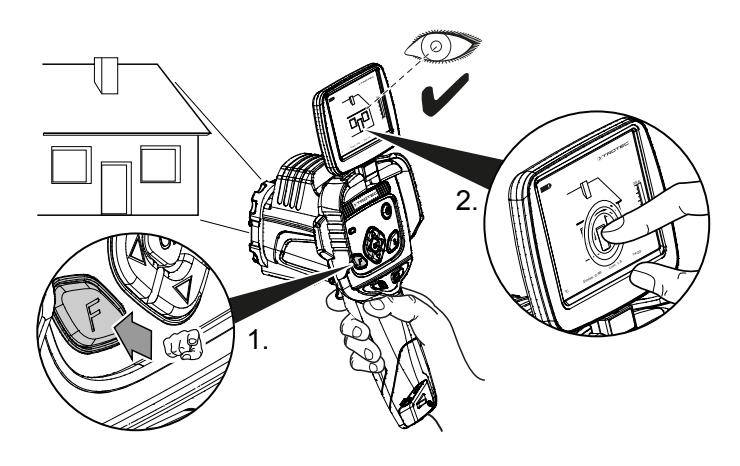

#### Impostazione dell'ingrandimento dell'immagine (zoom)

- 1. Premere il tasto F (21) se è già illuminato con luce blu.  $\Rightarrow$  Il tasto F cambia colore, passando da blu a verde.
	- $\Rightarrow$  La funzione di messa a fuoco automatica è disattiva.
- 2. Premere contemporaneamente il tasto direzionale sinistra/ LEVEL giù (20) e il tasto direzionale su/ SPAN separato (23), finché non è impostato l'ingrandimento desiderato.
- 3. Premere contemporaneamente il tasto direzionale sinistra/ LEVEL giù (20) e il tasto direzionale giù/ SPAN unito (18), finché non è impostata la riduzione desiderata.

#### Ripresa dell'immagine/del video a infrarossi

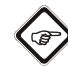

#### Informazioni

Questa funzione può essere effettuata anche sul tasto multifunzione (5). Ulteriori informazioni relative al tasto multifunzione si trovano nel capitolo *Configurazione tasto multifunzione*.

Le riprese di immagini e video a infrarossi possono essere avviate tramite il menù principale.

- 1. Premere il tasto C (17) sul quadro di controllo (2) o toccare il logo Trotec sul display (1).
	- $\Rightarrow$  Il menù principale viene visualizzato a sinistra sul display.
- 2. Selezionare il menù *Media*.

Procedere come segue, per riprendere un'immagine a infrarossi e per salvarla:

- 1. Toccare l'interfaccia *Istantanea*.
	- $\Rightarrow$  La foto viene ripresa e salvata.
	- $\Rightarrow$  Sul display viene visualizzato brevemente il percorso di salvataggio dell'immagine a infrarossi ripresa.
	- ð Il menù *Media* viene nuovamente visualizzato.

Procedere come segue, per riprendere un video e per salvarlo:

- 1. Toccare l'interfaccia *Video*.
	- $\Rightarrow$  La ripresa si avvia.
	- $\Rightarrow$  Al centro del bordo superiore del display appare un simbolo di ripresa (cerchio rosso) e la durata della ripresa.
- 2. Toccare nuovamente l'interfaccia *Video* per terminare la ripresa.
	- ð Il video viene salvato.
- 3. Toccare il pulsante *Replay* per riprodurre il video ripreso direttamente sul display.

#### Configurazione del tasto multifunzione

Al tasto multifunzione (5) possono essere assegnate diverse funzioni.

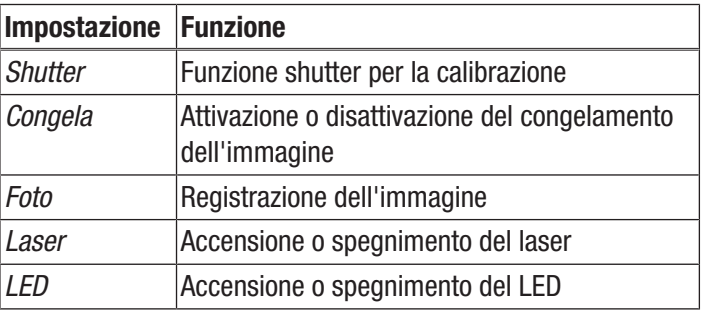

Procedere come segue, per configurare la il tasto multifunzione:

- 1. Premere il tasto C (17) sul quadro di controllo (2) o toccare il logo Trotec sul display (1).
	- $\Rightarrow$  Il menù principale viene visualizzato a sinistra sul display.
- 2. Selezionare il menù *Impostazioni*.
- 3. Selezionare il menù *Sistema*.
- 4. Selezionare il menù *Controllo*.
- 5. Toccare l'interfaccia *Tasto multifunzione*.
- 6. Selezionare l'impostazione desiderata.
- 7. Uscire nuovamente dal menù *Impostazioni*.  $\Rightarrow$  L'impostazione desiderata è salvata.

# Configurazione del pulsante di avvio veloce

Il pulsante di avvio veloce consente l'accesso veloce al menù *Immagine* e può essere posizionato liberamente sulla schermata.

Procedere come segue, per attivare / disattivare il pulsante di avvio veloce:

- 1. Premere il tasto C (17) sul quadro di controllo (2) o toccare il logo Trotec sul display (1).
	- $\Rightarrow$  Il menù principale viene visualizzato a sinistra sul display.
- 2. Selezionare il menù *Impostazioni*.
- 3. Selezionare il menù *Immagine*.
- 4. Attivare il pulsante di avvio veloce, spostando il selettore verso destra.
- 5. Uscire nuovamente dal menù *Impostazioni*.
	- $\Rightarrow$  Il pulsante di avvio veloce è attivato e viene visualizzato sul display.

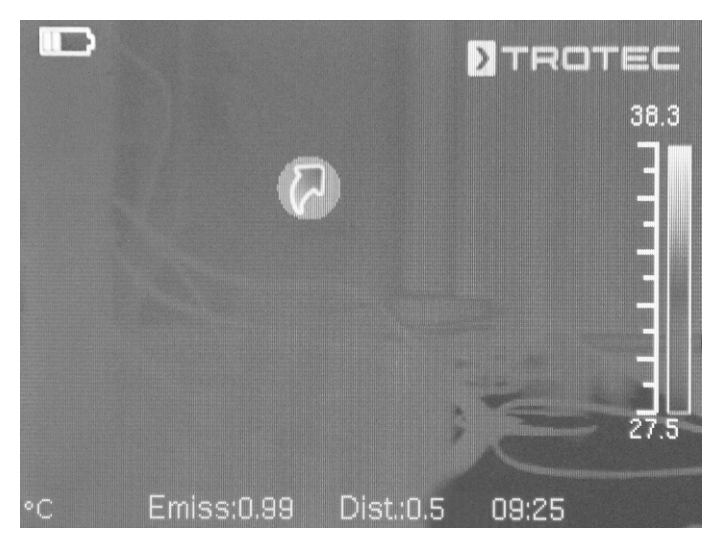

- 6. Toccare e tenere il pulsante di avvio veloce, per spostarlo a piacere.
- 7. Toccare brevemente il pulsante di avvio veloce, per aprire il menù *Immagine*.

### Sostituzione/Inserimento dell'obiettivo

### Informazioni

La fotocamera riconosce in automatico quale obiettivo è stato collegato e utilizza automaticamente la curva di calibrazione predefinita per l'obiettivo. A tal fine l'obiettivo deve essere innanzitutto calibrato per la rispettiva fotocamera, altrimenti sussiste il pericolo che la fotocamera indichi valori erronei. L'obiettivo fornito in dotazione viene calibrato direttamente con la fotocamera prima della spedizione dal produttore. Durante l'ordine di obiettivi aggiuntivi rivolgersi direttamente al produttore per la relativa calibrazione.

Precedere nel seguente modo per applicare un obiettivo adeguato di Trotec alla fotocamera:

1. Posizionare l'obiettivo sulla fotocamera come mostrato nell'immagine seguente. Prima di applicarlo, orientare l'obiettivo con i tre fori rotondi sul modello dell'immagine seguente. Solo in questo modo il riconoscimento automatico funzionerà. A questo punto ruotare leggermente l'obiettivo con la massima prudenza finché le scanalature non scattano in posizione negli appositi supporti dell'obiettivo.

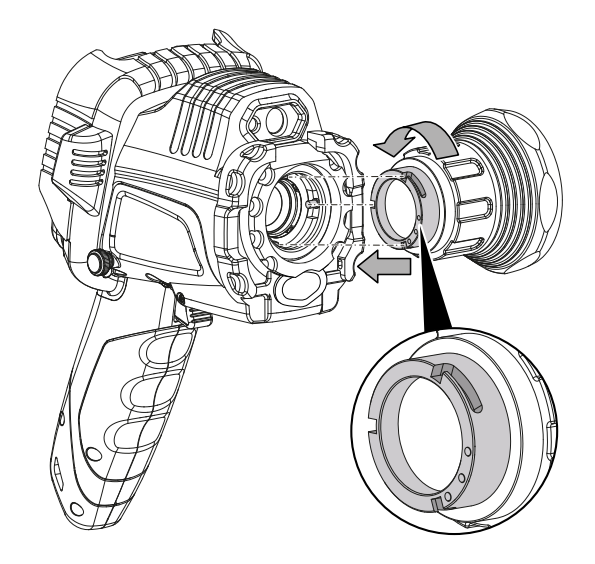

2. Ruotare l'obiettivo in senso orario finché non raggiunge una posizione stabile sulla testa della fotocamera.

### Trasferimento dei dati tramite USB

È possibile accedere ai dati salvati nel dispositivo tramite il cavo dati USB di tipo C e leggerli, oppure trasferire i dati in tempo reale (Realtime) al software (versione PRO optional) e registrare in questo modo i video a infrarossi completamente radiometrici.

Per fare ciò è necessario selezionare prima di tutto la modalità di trasferimento selezionato:

- *Modalità USB* (accesso come memoria dati)
- *Tempo reale* (trasferimento dei dati al software in tempo reale)
- 1. Premere il tasto C (17) sul quadro di controllo (2) o toccare il logo Trotec sul display (1).
	- $\Rightarrow$  Il menù principale viene visualizzato a sinistra sul display.
- 2. Selezionare il menù *Impostazioni*.
- 3. Selezionare il menù *Sistema*.
- 4. Selezionare il menù *Controllo*.
- 5. Toccare l'interfaccia *Funzionamento USB*.
- 6. Selezionare la modalità id trasferimento desiderato passandoci sopra con il dito.
- 7. Uscire nuovamente dal menù *Impostazioni*.
- 8. Collegare al dispositivo il cavo di dati microUSB fornito.
- 9. Collegare il cavo di dati con un PC o notebook.

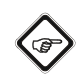

### Informazioni

È necessario avviare il trasferimento dei dati anche nel software (versione PRO opzionale), in modo che il dispositivo venga collegato.

Per trasferire sul proprio PC i video a infrarossi in tempo reale, completamente radiometrici, tramite cavo di dati USB di tipo C (possibile solo in combinazione con il software IC Report PRO disponibile come optional), procedere nel seguente modo:

- 1. Collegare il dongle opzionale della versione PRO del software di analisi IC Report a una porta USB libera sul proprio PC. Senza il dongle, l'estensione dell'interfaccia USB è bloccata nel software di analisi.
- 2. Aprire il software IC Report e attivare la modalità di trasferimento *Tempo reale* nella termocamera.
- 3. Collegare il PC con la termocamera tramite il cavo USB fornito in dotazione.
- 4. Il software di analisi IC Report precedentemente installato correttamente, riconosce automaticamente la termocamera collegata al sistema operativo del PC e installa tutti i driver necessari.

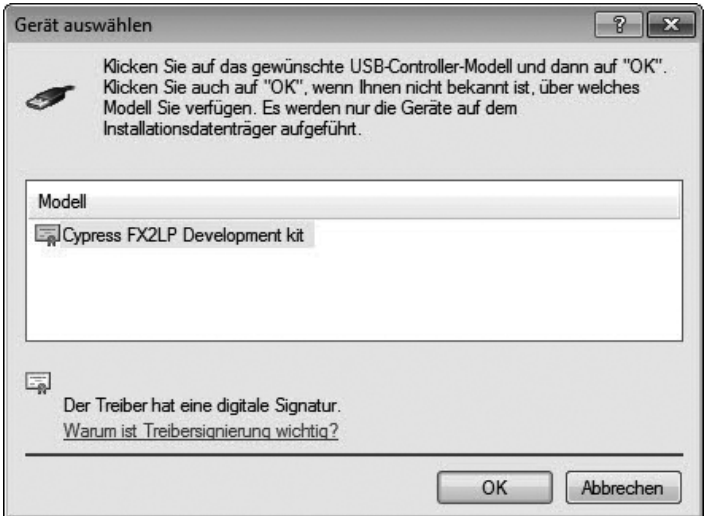

- 5. Dopo l'installazione dei driver avvenuta con successo, la termocamera viene riconosciuta come memoria di massa, ogni volta che viene collegata al PC.
- 6. Nel menù del software di analisi, selezionare il punto *Controllo - collegamento USB* o cliccare direttamente sul simbolo USB.

7. Nel sottomenù che si apre, selezionare il tipo di termocamera che si desidera collegare al proprio PC.

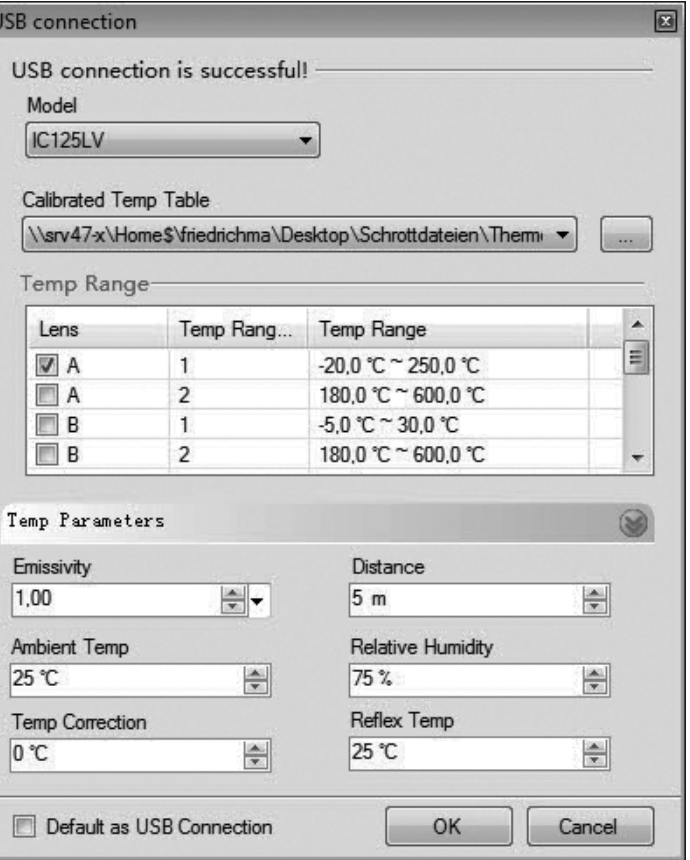

- 8. Successivamente, inserire sul proprio computer il percorso dove salvare la tabella di calibrazione (file Dataload.bin).
- 9. Selezionare l'intervallo di temperatura desiderato.
- 10. Confermare con *OK*.
	- $\Rightarrow$  Nella finestra di analisi del software, appare la visualizzazione live dell'immagine della termocamera.

#### Informazioni

**CE** 

La tabella di calibrazione relativa alla termocamera è legata a un numero di serie ed è valida solamente per il dispositivo di volta in volta collegato.

#### Accensione o spegnimento del puntatore laser

Il laser integrato può essere utilizzato sia come puro strumento d'indicazione o di orientamento, sia per la misurazione esatta della distanza tra la fotocamera a infrarossi e l'oggetto della misurazione termografica.

Procedere come segue, per accendere o spegnere il puntatore laser:

#### Avvertimento relativo a raggi laser

#### Laser classe 2, P max.: < 1 mW, λ: 400-700 nm, EN 60825-1:2014

Non guardare direttamente nel raggio laser o nell'apertura dalla quale fuoriesce il laser. Non dirigere mai il raggio laser verso persone, animali o

superfici riflettenti. Anche un solo breve contatto visivo con il raggio laser può provocare danni agli occhi. Osservare l'uscita del laser con strumenti ottici (per es.

lente d'ingrandimento o simili) mette a rischio la salute degli occhi.

Durante lavorazioni con un laser della classe 2, rispettate le disposizioni di legge nazionali e indossate una protezione per gli occhi.

- $\checkmark$  Il coperchio di protezione del puntatore laser (8) è aperto, ribaltato lateralmente di 180°.
- 1. Premere il tasto C (17) sul quadro di controllo (2) o toccare il logo Trotec sul display (1).
	- $\Rightarrow$  Il menù principale viene visualizzato a sinistra sul display.
- 2. Selezionare il menù *Impostazioni*.
- 3. Selezionare il menù *Sistema*.
- 4. Selezionare l'opzione *Controllo*.
- 5. Attivare il laser in modalità continua, spostando il selettore sul display verso destra.
	- $\Rightarrow$  Il puntatore laser è acceso e pulsa a intervalli regolari.
	- ð Il selettore *Laser* presenta uno sfondo blu (*ON*).
	- $\Rightarrow$  Sul display appare inoltre un cursore rosso come ausilio per centrare l'obiettivo.
- 6. Disattivare il laser in modalità continua spostando il selettore sul display verso sinistra.

Considerare che il laser integrato non è solo un puro strumento d'indicazione o con funzione di orientamento, ma può anche essere utilizzato per una misurazione esatta della distanza dall'oggetto da misurare. Se la funzione laser è stata configurata sul tasto multifunzione (5), premendo questo tasto è possibile attivare o disattivare il laser. Ulteriori informazioni relative al tasto multifunzione si trovano nel capitolo *Configurazione tasto multifunzione*. Con l'attivazione il laser pulsa a intervalli regolari e misura in questo modo la distanza della fotocamera dall'oggetto da misurare. Non è necessario a tal fine premere sullo scatto. La distanza misurata viene visualizzata sull'estremità in basso a destra del display LCD e il valore viene automaticamente aggiornato anche nella voce del menù *Parametri globali*.

7. Chiudere il coperchio di protezione del puntatore laser (8).

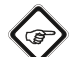

#### Informazioni

Con laser non attivato, per ricevere dei risultati di misurazione che siano più precisi possibili, la distanza dall'oggetto da misurare deve essere inserita manualmente.

#### Utilizzo del collegamento AV

Il dispositivo può essere collegato a un monitor tramite un cavo AV. L'immagine può essere trasferita dal dispositivo in formato PAL o NTSC.

- 1. Premere il tasto C (17) sul quadro di controllo (2) o toccare il logo Trotec sul display (1).
	- $\Rightarrow$  Il menù principale viene visualizzato a sinistra sul display.
- 2. Selezionare il menù *Impostazioni*.
- 3. Selezionare il menù *Sistema*.
- 4. Selezionare il menù *Controllo*.
- 5. Selezionare il formato PAL o NTSC desiderato nell'opzione *Modo uscita TV*.
- 6. Attivare l'opzione *Uscita TV*, spostando il selettore verso destra.
	- ð Il selettore *Uscita TV* presenta uno sfondo blu (*ON*).
	- $\Rightarrow$  L'uscita TV è attivata.
- 7. Aprire il coperchio di chiusura posta sull'uscita AV (3).
- 8. Collegare il cavo AV fornito o un cavo AV adatto al dispositivo e collegarlo con il monitor.

#### Spegnimento del dispositivo

- 1. Tenere premuto il tasto On/Off (13) per circa 3 secondi.
- 2. Confermare la richiesta con *OK*.
	- $\Rightarrow$  Sullo schermo compare la notifica "Spegni" e la termocamera si spegne dopo pochi secondi.
- 3. Chiudere il display (1).
- 4. Posizionare il cappuccio di protezione sulla lente a infrarossi (10).

# <span id="page-16-0"></span>**Software**

**Ce** 

Le funzioni possono essere selezionate direttamente tramite il display touch o tramite i tasti direzionali in combinazione con il tasto OK (16).

#### Informazioni

Se il tasto F (21) è acceso con luce blu, significa che la messa a fuoco è attiva. Le funzioni non potranno essere selezionate tramite i tasti direzionali.

#### Menù principale

 $\checkmark$  Viene visualizzato la schermata di avvio.

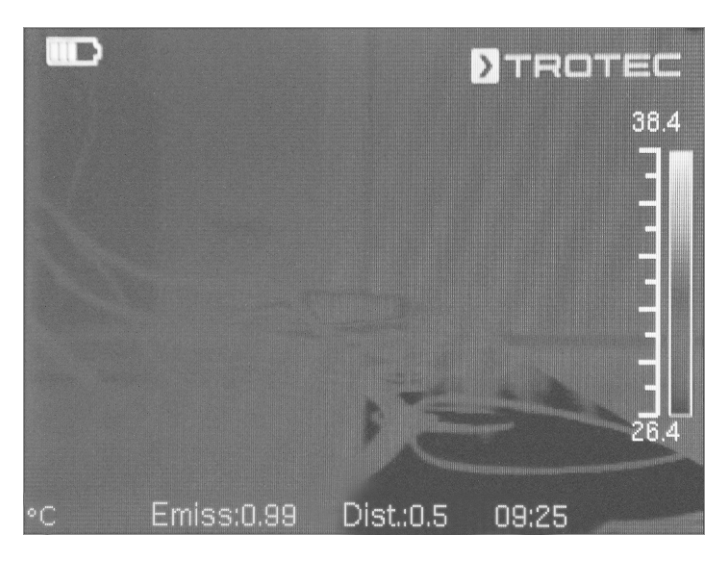

- 1. Premere il tasto C (17) sul quadro di controllo o toccare il logo Trotec sul display (1) per aprire il menù principale.  $\Rightarrow$  Il menù principale viene visualizzato a sinistra sullo
	- schermo.

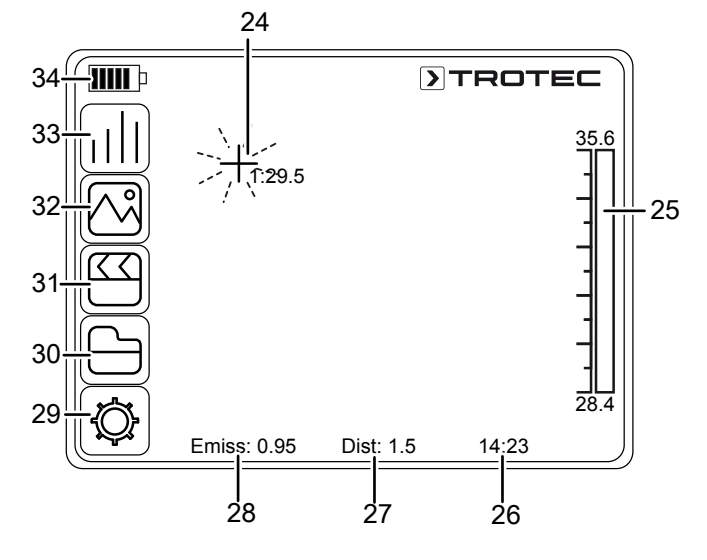

2. I sottomenù possono essere selezionati direttamente tramite il display touch o tramite i tasti direzionali in combinazione con il tasto OK (16).

Il menù principale è composto da seguenti menù:

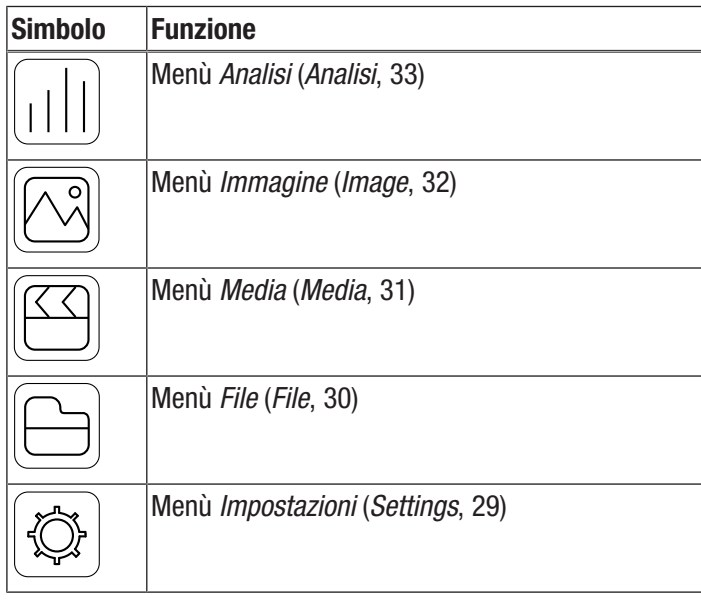

#### Menù Analisi

In questo menù è possibile eseguire seguenti impostazioni:

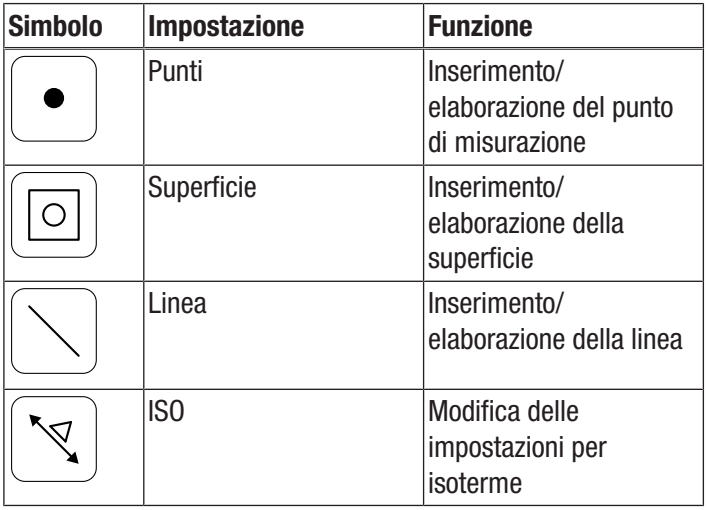

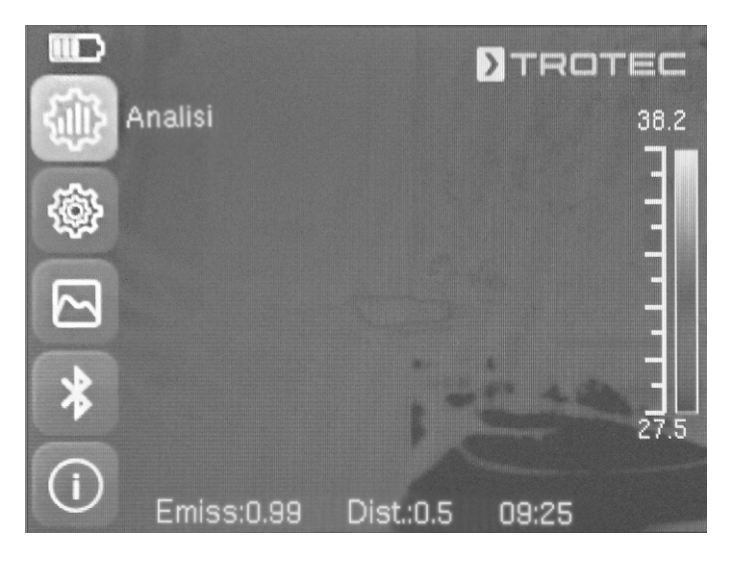

#### Sottomenù Inserimento/elaborazione del punto di misurazione

In questo sottomenù è possibile eseguire le seguenti impostazioni:

- Impostazione del punto di misurazione
- Eliminazione del punto di misurazione
- Esecuzione delle impostazioni del punto di misurazione

### Impostazione del punto di misurazione

- 1. Toccare il pulsante *Punti*.
	- $\Rightarrow$  Sul display appare un punto di misurazione.
	- $\Rightarrow$  Accanto al punto di misurazione appare un numero (ad es. 1) e la temperatura attuale, nella misura in cui è stata impostata nelle impostazioni generali o per questo punto.
- 2. Toccare il punto di misurazione e trascinarlo sulla posizione desiderata.
	- $\Rightarrow$  Il punto di misurazione attualmente attivo ha lo sfondo verde.
- 3. In caso di necessità, è possibile aggiungere fino a otto punti di misurazione.

#### Eliminazione del punto di misurazione

1. Toccare il punto di misurazione e trascinarlo sul cestino che appare in basso a destra sul display.  $\Rightarrow$  Il punto di misurazione è eliminato.

# Esecuzione delle impostazioni del punto di misurazione

- 1. Con il punto di misurazione attivato, premere il tasto OK (16) o toccare brevemente il punto di misurazione per 2 volte consecutivamente.
	- $\Rightarrow$  Le impostazioni per il punto di misurazione appaiono sul display.

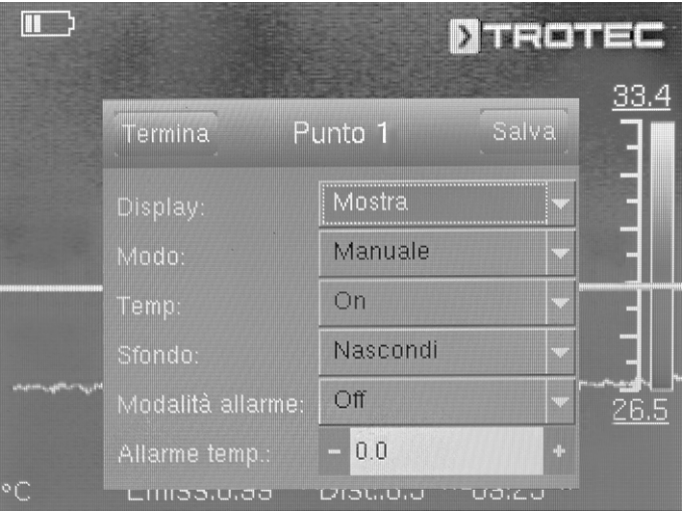

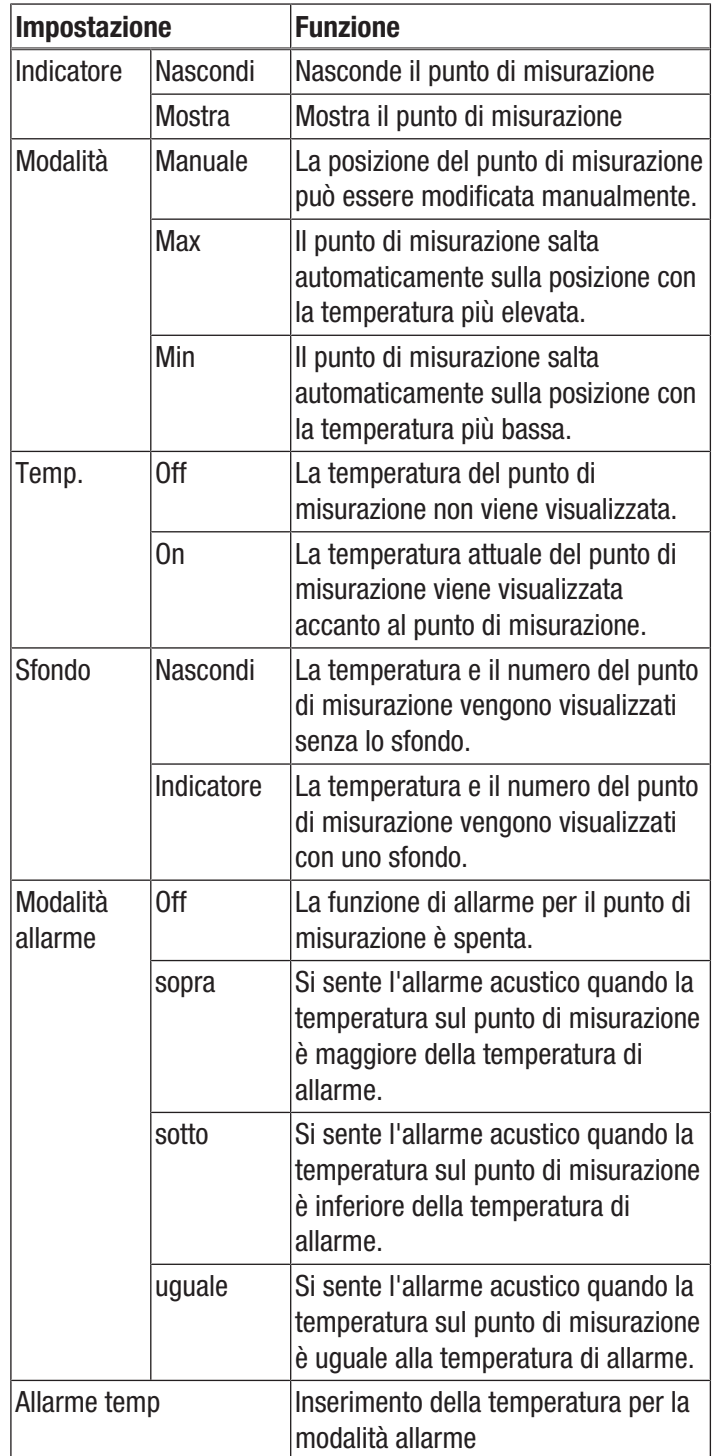

#### Sottomenù Inserimento/elaborazione della superficie

In questo sottomenù è possibile eseguire le seguenti impostazioni:

- Creazione superficie
- Eliminazione superficie
- Esecuzione delle impostazioni per la superficie

#### Creazione superficie

- 1. Toccare il pulsante *Superficie*.
	- $\Rightarrow$  Sul display appare una superficie.
	- $\Rightarrow$  Accanto alla superficie appare un numero (ad es. A1).
	- $\Rightarrow$  Accanto alla superficie vengono rappresentati gli indicatori di temperatura impostati.
- 2. Toccare il centro della superficie e trascinarla sulla posizione desiderata.
- 3. Toccare la superficie su uno degli angoli per ingrandirla o ridurla trascinandola.
- 4. In caso di necessità, è possibile aggiungere fino a due superfici.

#### Eliminazione superficie

- 1. Toccare la superficie e trascinarla fino al cestino che appare sotto a destra.
	- $\Rightarrow$  La superficie è eliminata.

#### Esecuzione delle impostazioni per la superficie

- 1. Se la superficie è attivata, premere il tasto OK (16) o toccare brevemente la superficie 2 volte consecutivamente.
	- $\Rightarrow$  Le impostazioni per la superficie appaiono sul display.

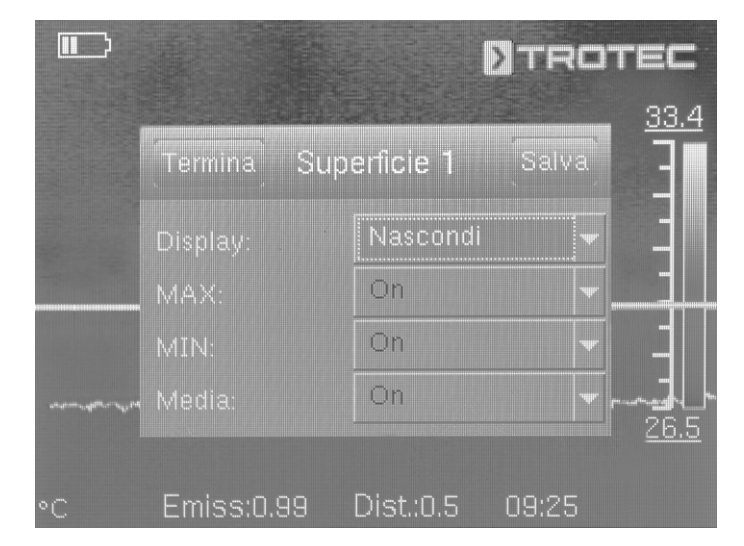

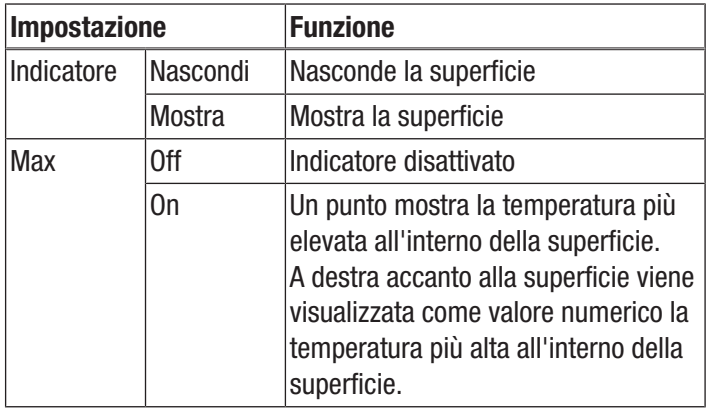

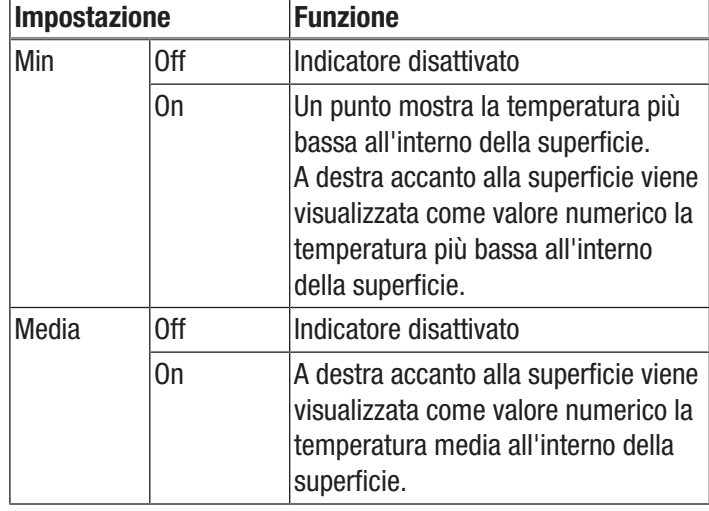

#### Sottomenù Inserimento/elaborazione della linea

In questo sottomenù è possibile eseguire le seguenti impostazioni:

- Attiva linea
- Elimina linea

#### Attiva linea

# Informazioni

Disattivare la messa a fuoco automatica con il tasto F (21) per non rischiare di modificare sia il focus che il comando del menù/Feature tramite la funzione touch.

- 1. Toccare il pulsante *Linea*.
	- $\Rightarrow$  Sul display appare una linea e il decorso della temperatura lungo la linea.
	- $\Rightarrow$  Al di sopra della linea appare un triangolo che indica un punto sulla linea. La temperatura su questo punto viene visualizzata come valore numerico.
- 2. Se la linea è attivata, premere il tasto direzionale Su/ Giù (23/18) o toccare la linea e trascinarla verso l'alto o verso il basso. Il triangolo marca il punto di misurazione sulla linea e può essere spostato a sinistra e a destra.

#### Elimina linea

1. Toccare la linea e trascinarla fino al cestino che appare sotto a destra.

#### Sottomenù Modifica delle impostazioni per isoterme

Le isoterme sono dei colori con la stessa temperatura. In questa modalità la termocamera evidenzia tutte le aree che si trovano in un intervallo di temperatura precedentemente definito (finestra delle isoterme) con l'aiuto di un colore selezionato e particolarmente vistoso. Questi possono essere ad es. le eccedenze per difetto del punto di rugiada sulla superficie degli edifici o anche aree critiche dal punto di vista termico nei quadri elettrici ecc.

In questo sottomenù è possibile eseguire le seguenti impostazioni:

- Visualizzazione
- **Modalità**
- Colore
- Allarme

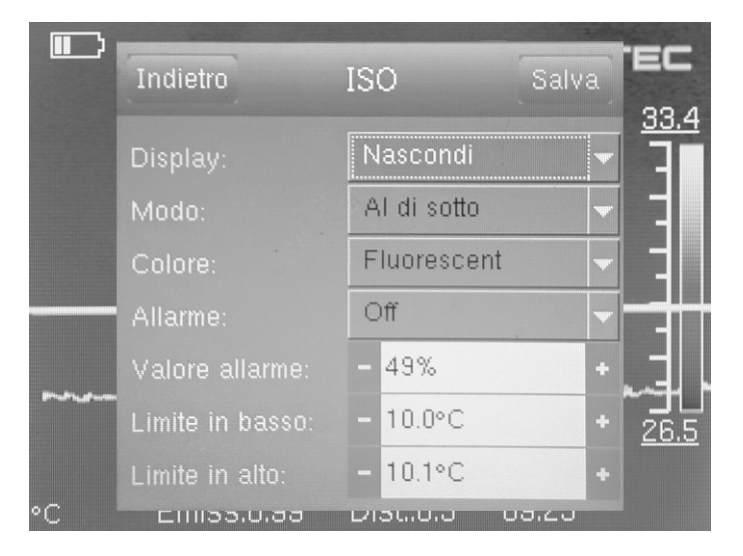

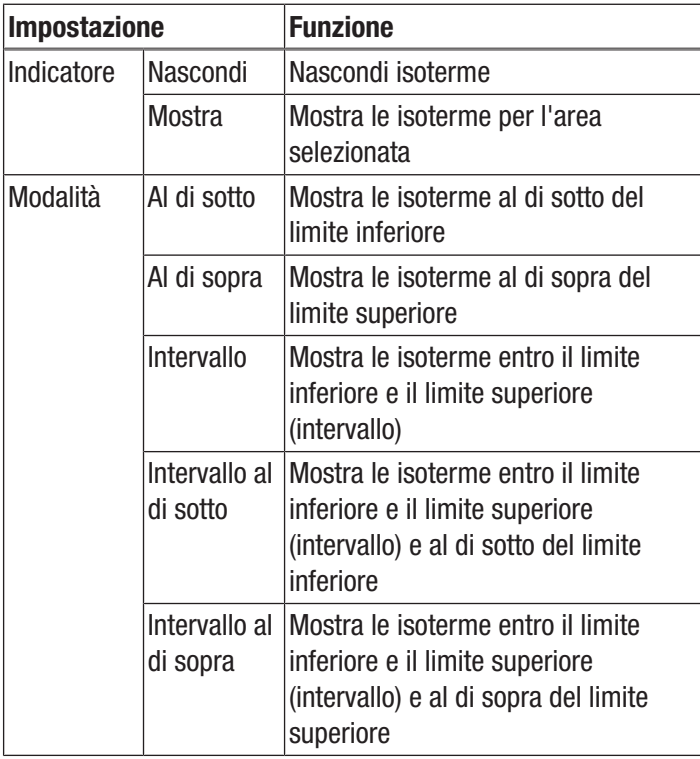

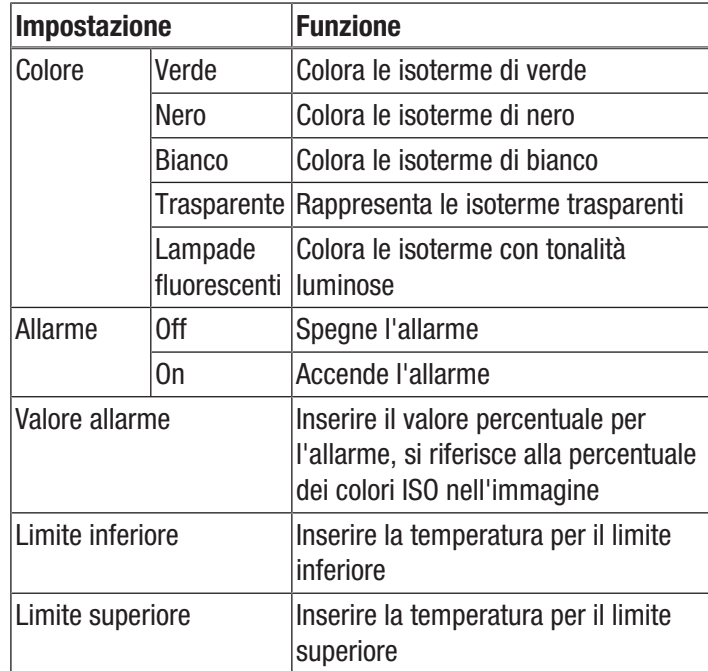

#### Menù Immagine

In questo menù è possibile eseguire seguenti impostazioni:

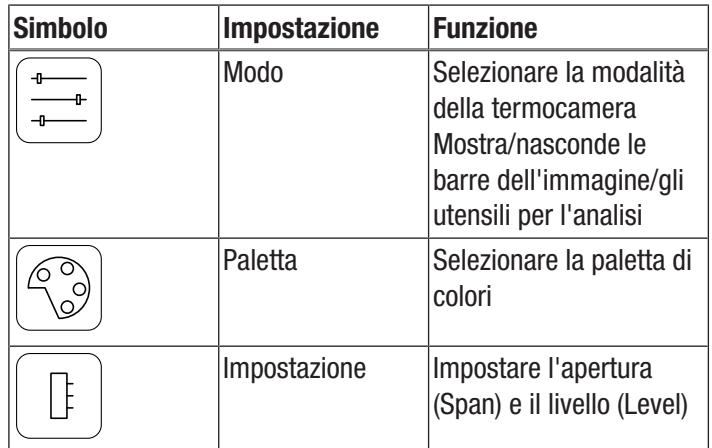

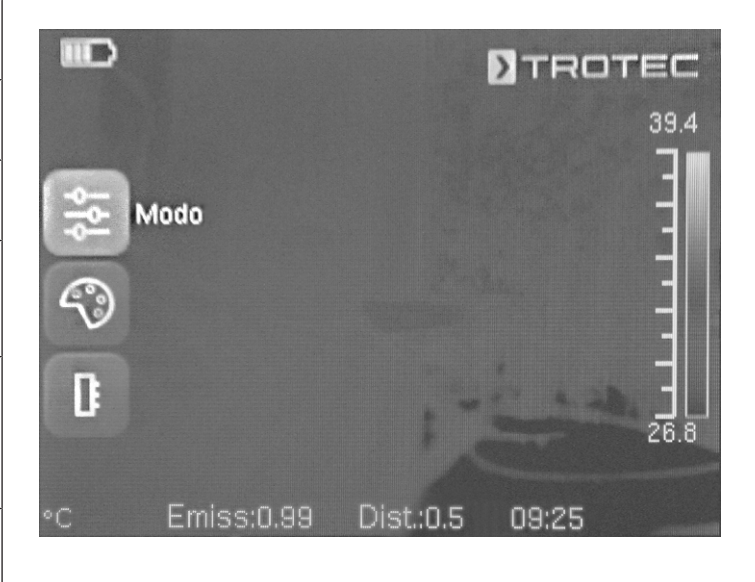

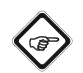

# Informazioni

Disattivare la messa a fuoco automatica con il tasto F (21) per non rischiare di modificare sia il focus che il comando del menù/Feature tramite la funzione touch.

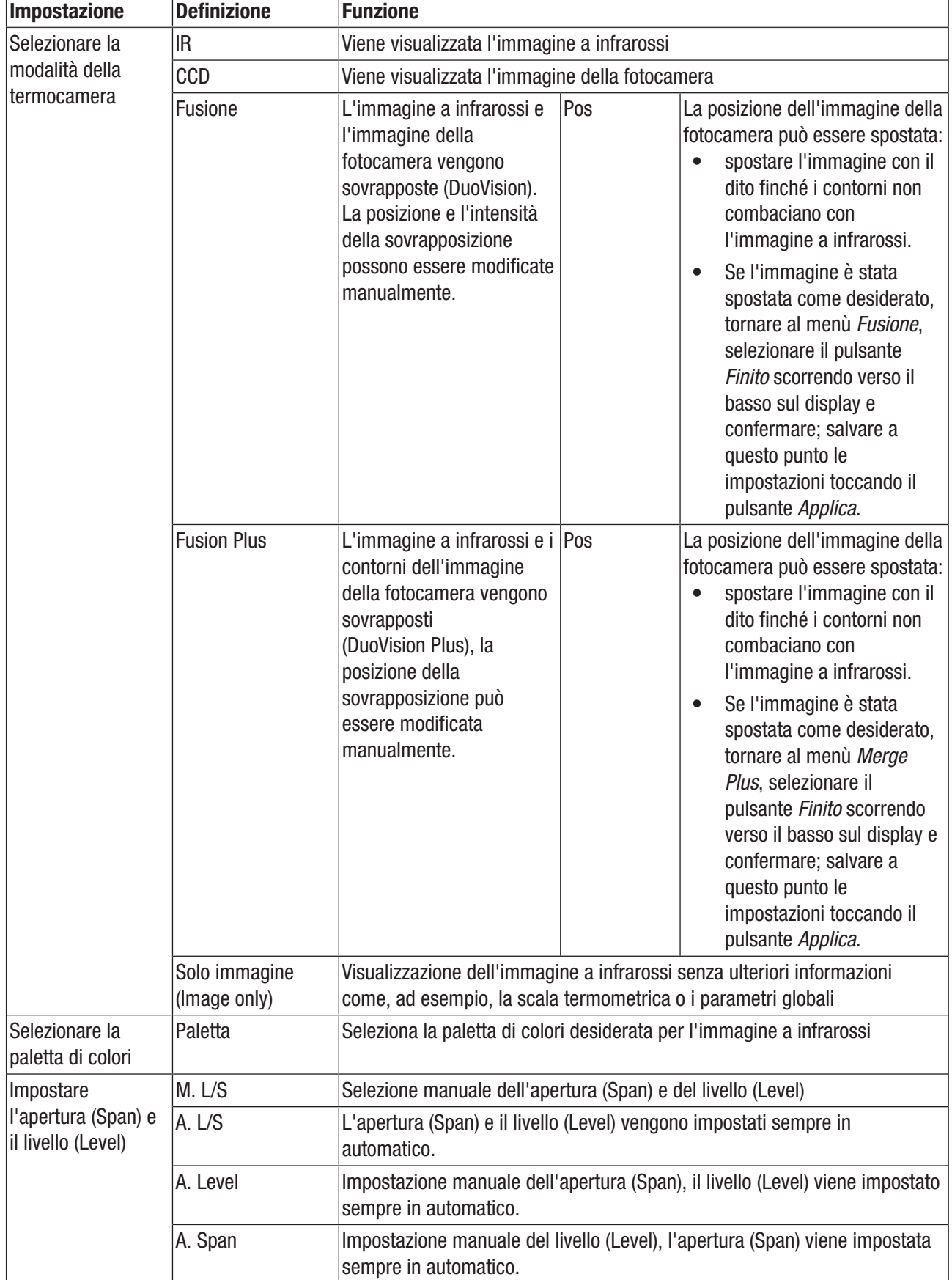

#### Menù Media

In questo menù è possibile eseguire seguenti impostazioni:

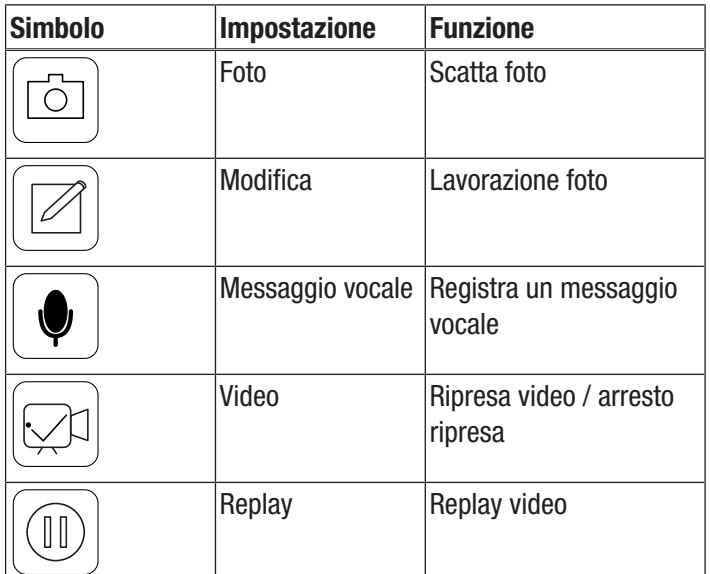

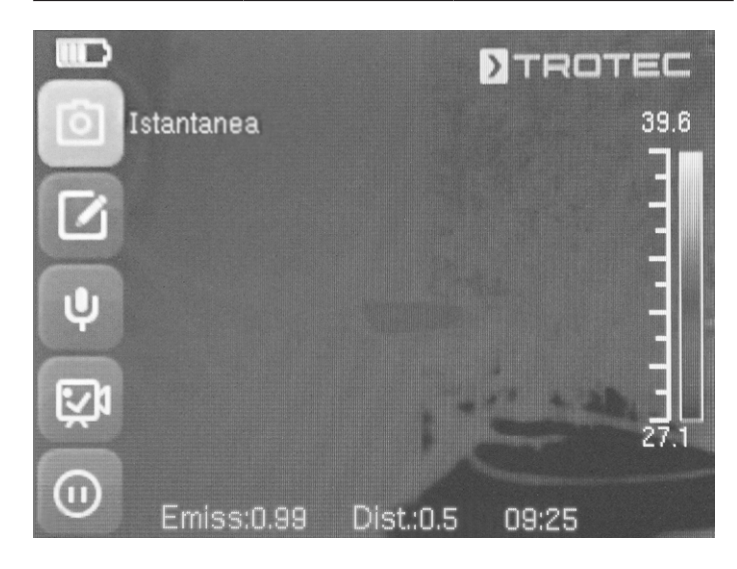

#### Sottomenù Scatta foto

Procedere come segue, per scattare una foto:

- 1. Toccare l'interfaccia *Istantanea*.
	- $\Rightarrow$  La foto viene ripresa e salvata.
	- $\Rightarrow$  Il percorso di salvataggio viene visualizzato brevemente sul display.
	- ð Il menù *Media* viene nuovamente visualizzato dopo pochi secondi.

Scattare una foto con il tasto S (14):

- 1. Premere per circa 5 s il tasto S (14).
	- $\Rightarrow$  La foto viene ripresa e salvata.
	- $\Rightarrow$  Il percorso di salvataggio viene visualizzato brevemente sul display.

#### Sottomenù Edita foto

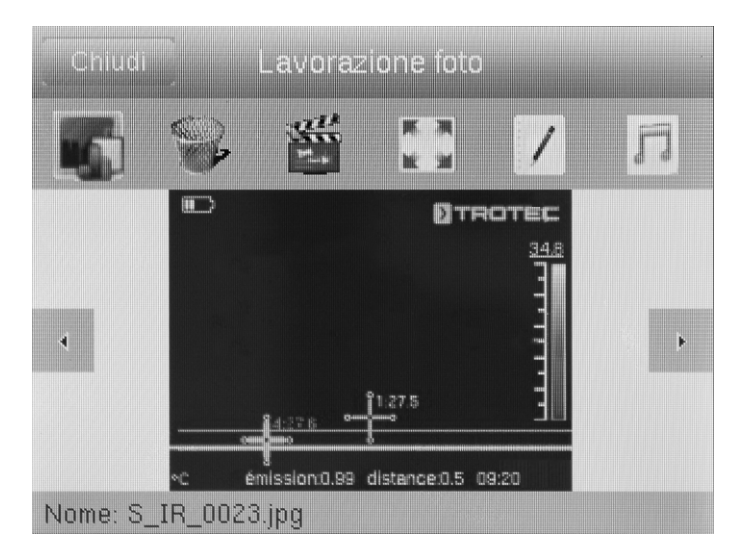

In questo menù è possibile richiamare seguenti funzioni:

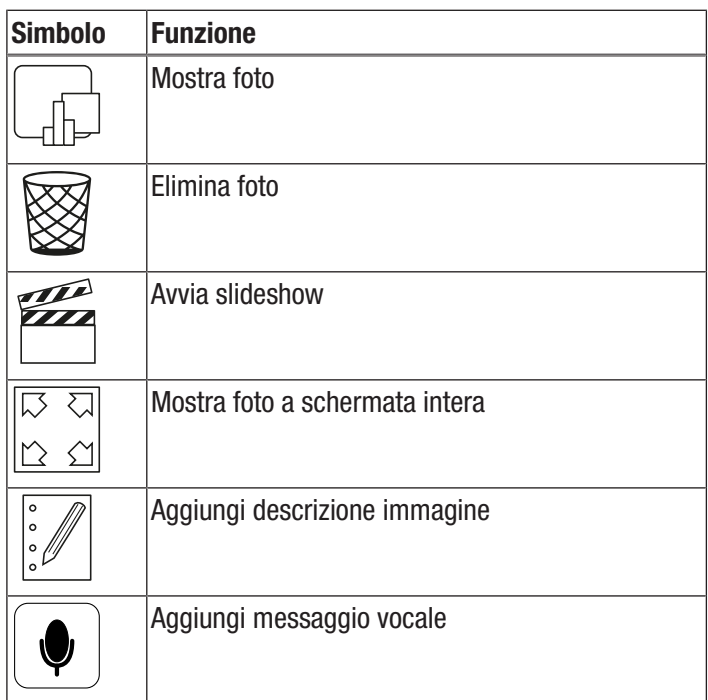

#### Sottomenù Registra messaggio vocale

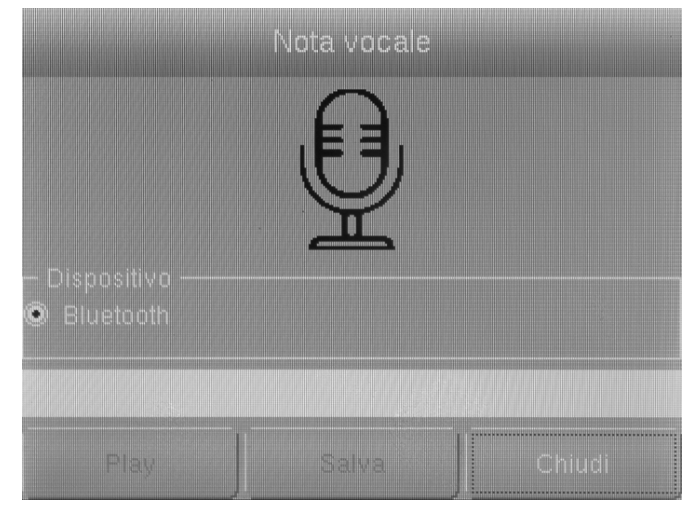

Procedere come seque per registrare un messaggio vocale:

- $\checkmark$  Le cuffie Bluetooth sono accese e connesse con la fotocamera tramite Bluetooth (cfr. capitolo Sottomenù Bluetooth).
- 1. Premere sul microfono in alto al centro sul display.  $\Rightarrow$  Il microfono sul display diventa verde.
	- $\Rightarrow$  La registrazione del messaggio vocale viene avviata.
- 2. Per terminare la registrazione, premere nuovamente il simbolo del microfono sul display.
	- $\Rightarrow$  Il microfono sul display smette di essere verde.
	- $\Rightarrow$  La registrazione del messaggio vocale è conclusa.
- 3. Per salvare il messaggio vocale premere il pulsante *Salva*.
	- $\Rightarrow$  Il messaggio vocale viene salvato sul dispositivo.

#### Sottomenù Ripresa video/arresto ripresa

Procedere come segue per riprendere un video:

- 1. Premere il pulsante *Video*.
	- $\Rightarrow$  Al centro in alto viene visualizzata la durata della ripresa in corso.
	- $\Rightarrow$  La ripresa del video viene avviata.
- 2. Premere nuovamente il pulsante *Video* per fermare la ripresa.
	- $\Rightarrow$  Al centro in alto non viene più visualizzata la durata della ripresa in corso.
	- $\Rightarrow$  La ripresa termina.

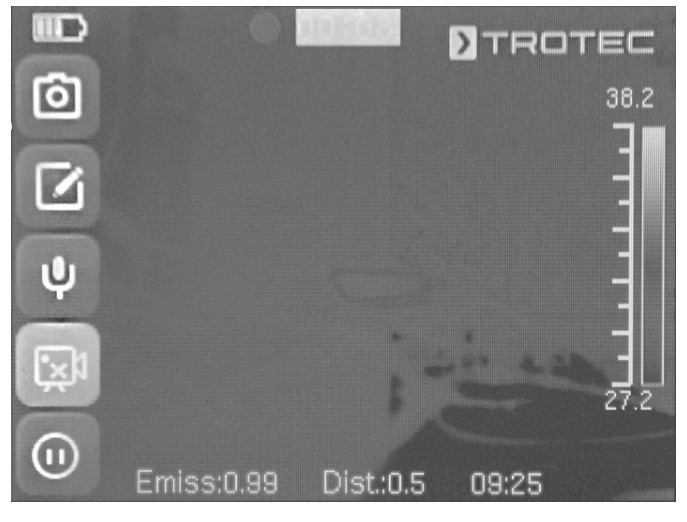

#### Sottomenù Replay video

In questo menù è possibile richiamare seguenti funzioni:

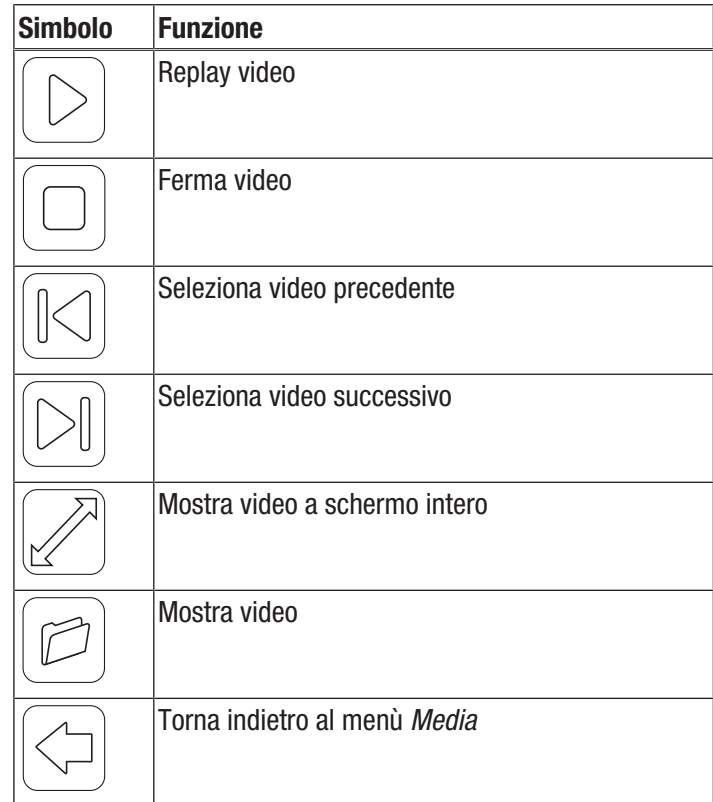

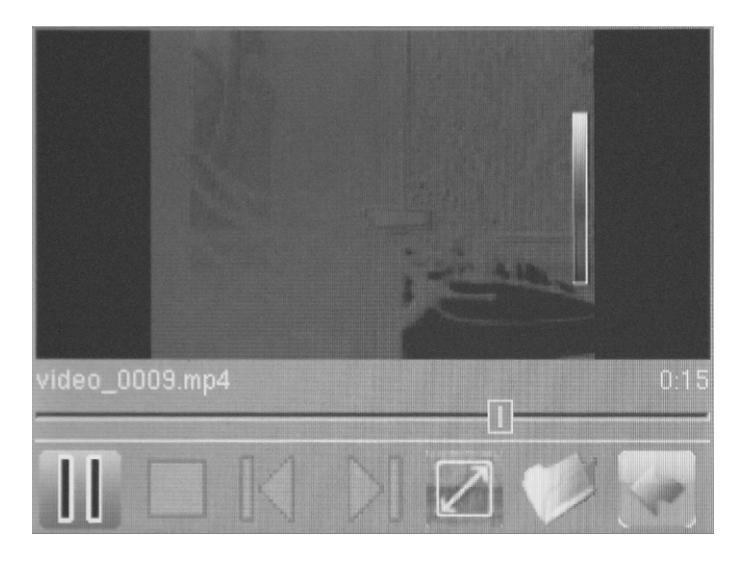

#### Menù File

Nel menù *File* è possibile accedere al file manager interno al sistema.

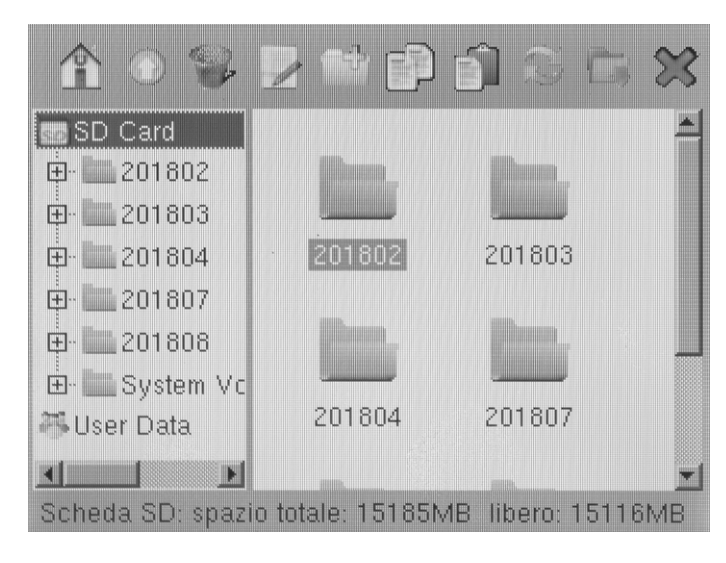

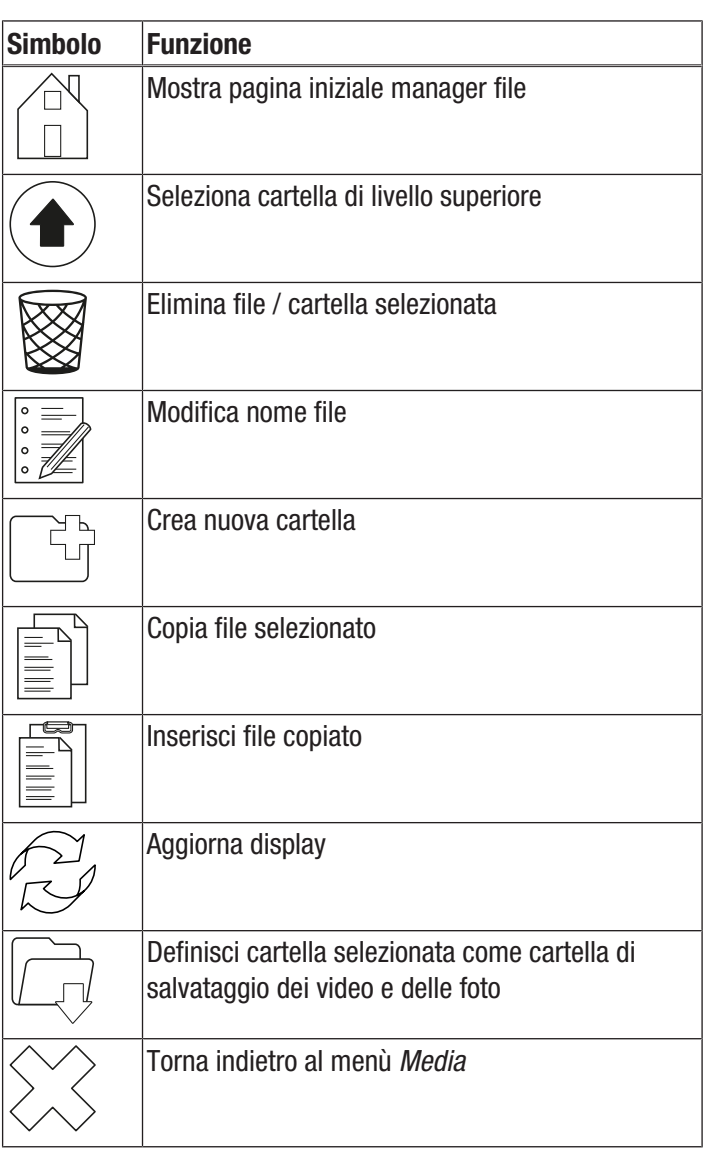

Nel file manager è possibile richiamare le seguenti funzioni:

#### Menù Impostazioni

In questo menù è possibile selezionare seguenti sottomenù:

- Analisi
- Sistema
- Immagine
- Bluetooth (optional)
- Systeminfo

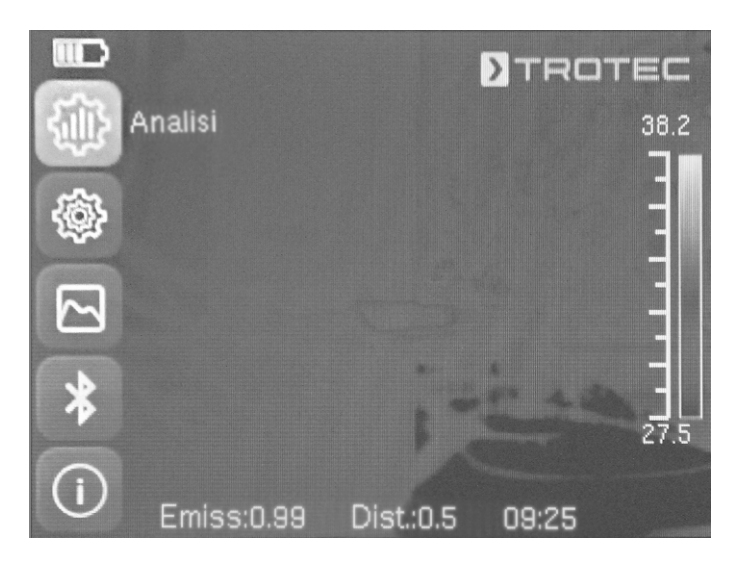

# Sottomenù Analisi

In questo menù è possibile eseguire seguenti impostazioni:

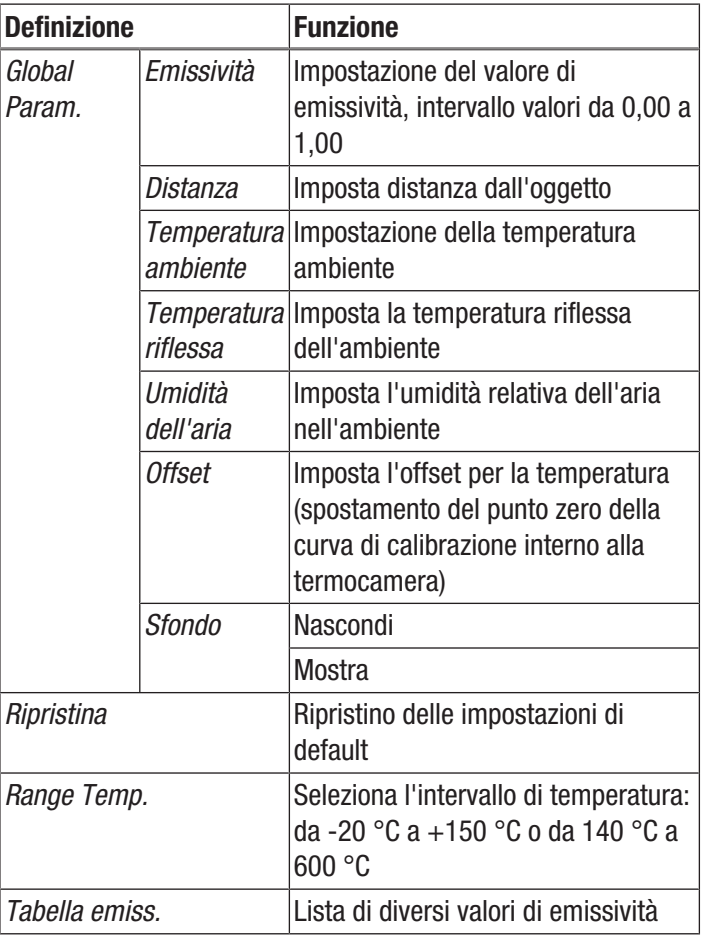

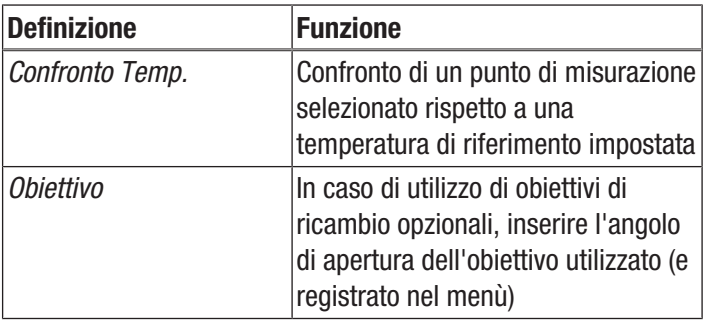

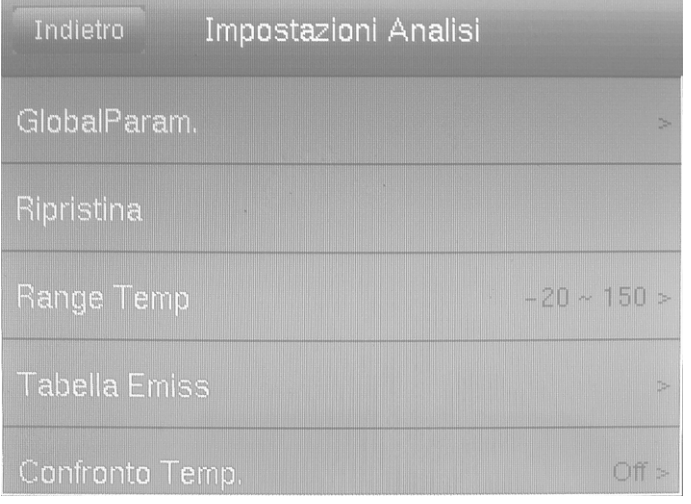

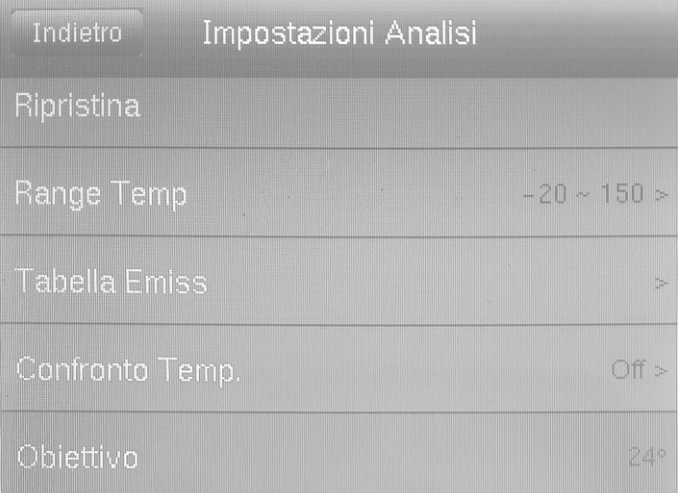

# Sottomenù Sistema

In questo menù è possibile selezionare seguenti sottomenù:

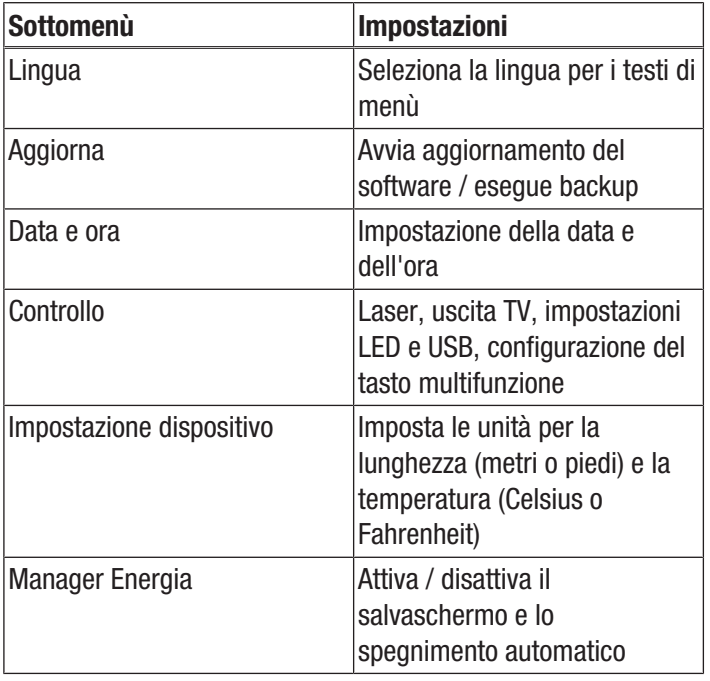

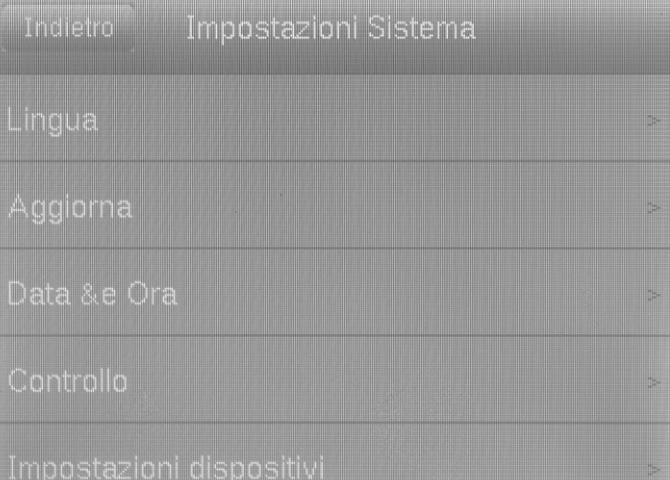

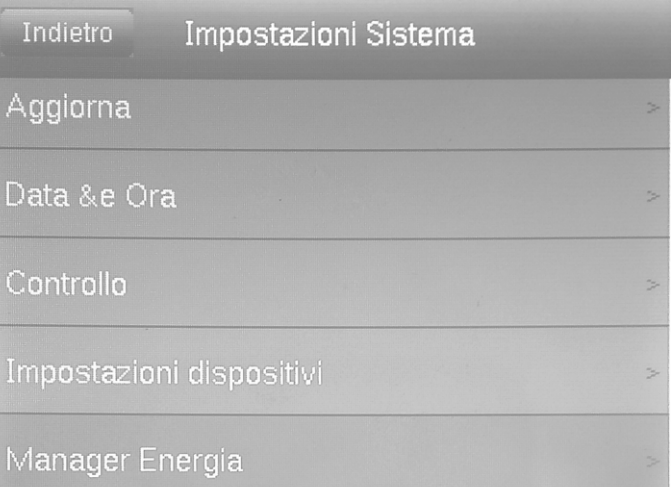

#### Collegamento di un monitor esterno

Sull'uscita AV (3) è possibile collegare un monitor esterno. Nel sottomenù *Controllo* è possibile adattare il formato di uscita al formato video del monitor (modalità Out TV) e attivare e disattivare l'uscita verso il monitor esterno premendo contemporaneamente il tasto direzionale Giù (18) e il tasto direzionale Su (23).

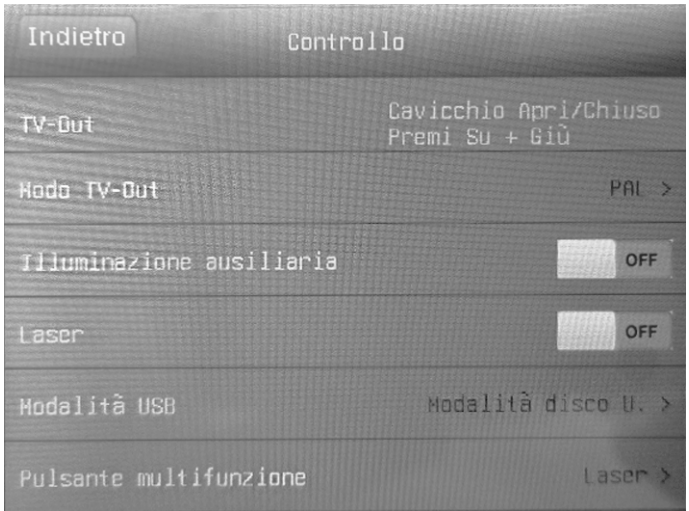

#### Informazioni

Considerare che con il modello XC600, se il cavo del monitor esterno viene estratto dall'uscita AV, la visualizzazione non passa automaticamente al display interno. Disattivare pertanto l'uscita TV prima di scollegare il monitor esterno dal dispositivo. Se l'uscita AV non viene disattivata, scollegando il monitor esterno dall'uscita AV (3) il display del dispositivo resta nero.

#### Sottomenù Immagine

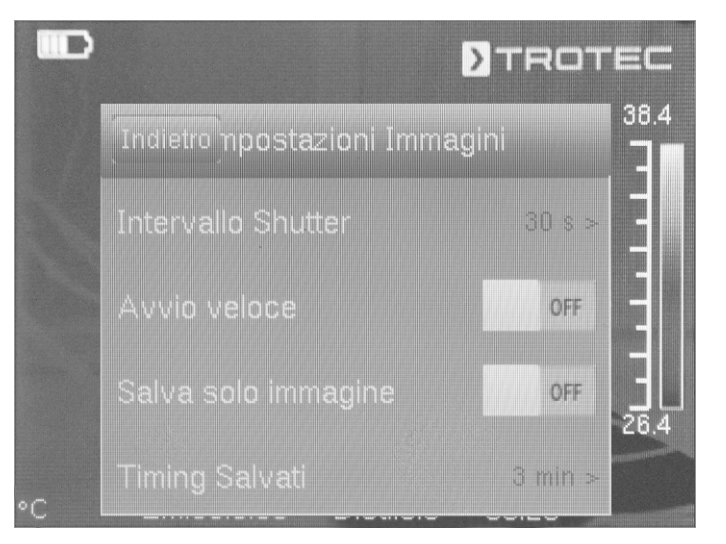

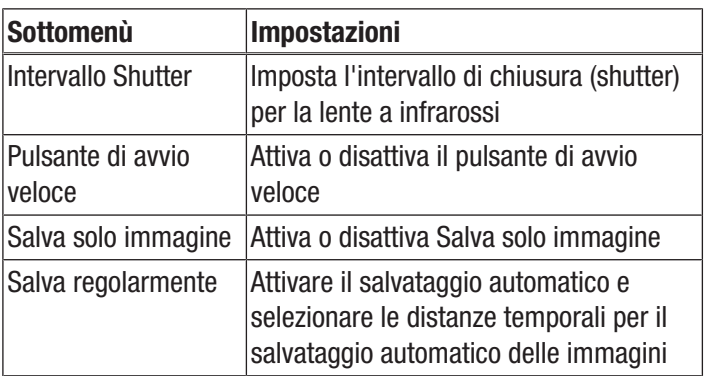

#### Sottomenù Bluetooth

In questo sottomenù è possibile collegare il dispositivo con le cuffie Bluetooth. A questo proposito, procedere nel seguente modo:

- 1. Premere nella scheda Impostazioni il tasto direzionale Giù (18).
	- $\Rightarrow$  Si giunge così al punto del menù Avvia Bluetooth.
- 2. Inserire un nome per il dispositivo.
- 3. Passare con i tasti direzionali destra (15) o sinistra (20) alla scheda Cerca.
- 4. Premere il pulsante *Cerca*.
	- $\Rightarrow$  Dopo pochi secondi verranno visualizzate le cuffie Bluetooth posizionate a breve distanza.
- 5. Premere il pulsante *Connetti* per collegare il dispositivo con le cuffie Bluetooth.
	- $\Rightarrow$  A questo punto è possibile utilizzare le cuffie Bluetooth connesse.

#### Sottomenù Systeminfo

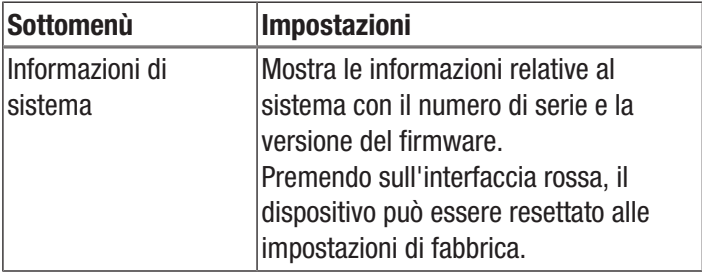

# <span id="page-26-0"></span>Emissività

Il grado di emissione descrive il valore caratteristico dell'emissione di energia di un materiale (vedi capitolo Terminologia dalla termografia).

Il grado di emissione di un materiale dipende da diversi fattori:

- composizione,
- qualità della sua superficie,
- temperatura.

Il grado di emissione può essere (teoricamente) compreso tra 0,01 e 1. Si può considerare la seguente regola generale:

- Se un materiale è piuttosto scuro e la struttura della sua superficie è piuttosto opaca, molto probabilmente avrà anche un elevato grado di emissione.
- Più è luminosa e liscia la superficie del materiale, minore è probabilmente il grado di emissione.
- Maggiore è il grado di emissione della superficie da misurare, più è adatto alla misurazione della temperatura senza contatto mediante un pirometro o una termocamera, visto che le riflessioni falsanti della temperatura possono essere tralasciate.

L'inserimento di un valore di emissione possibilmente esatto è indispensabile per una misurazione precisa.

La maggior parte dei materiali ha un grado di emissione di 0,95. I materiali metallici o lucidi hanno un valore molto più basso.

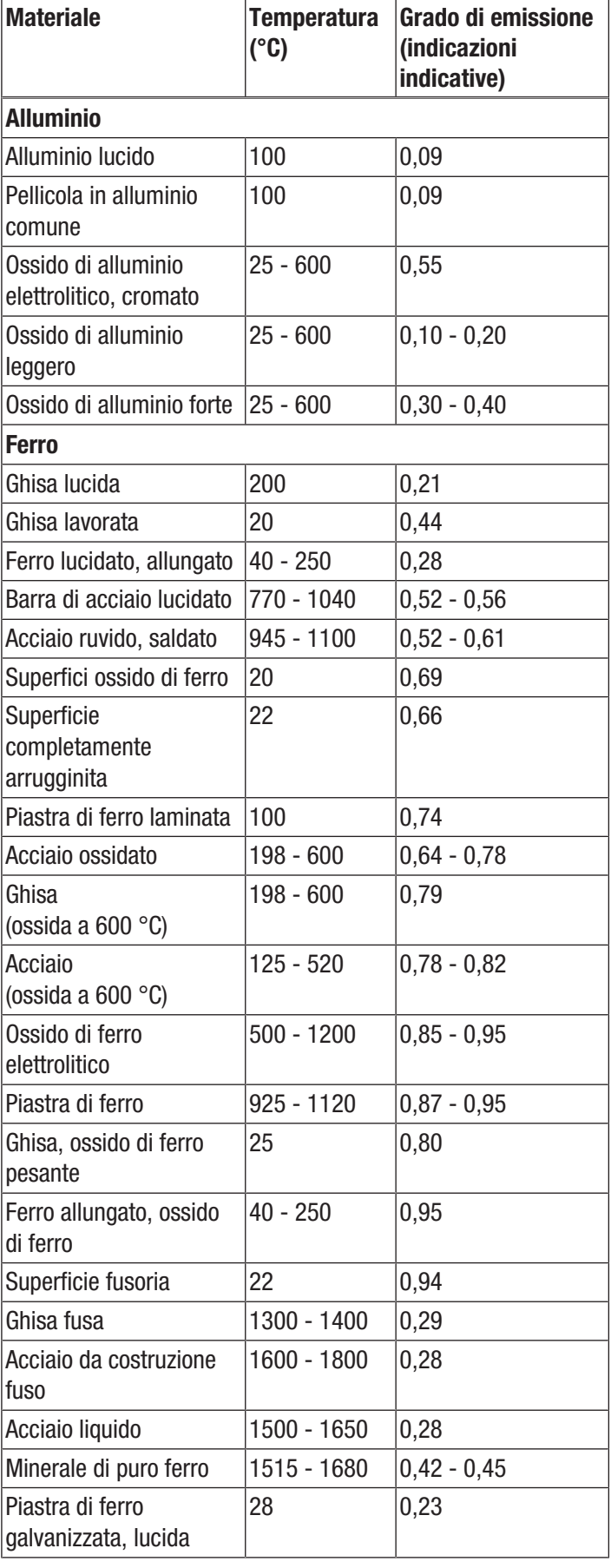

# **DIROTEC**

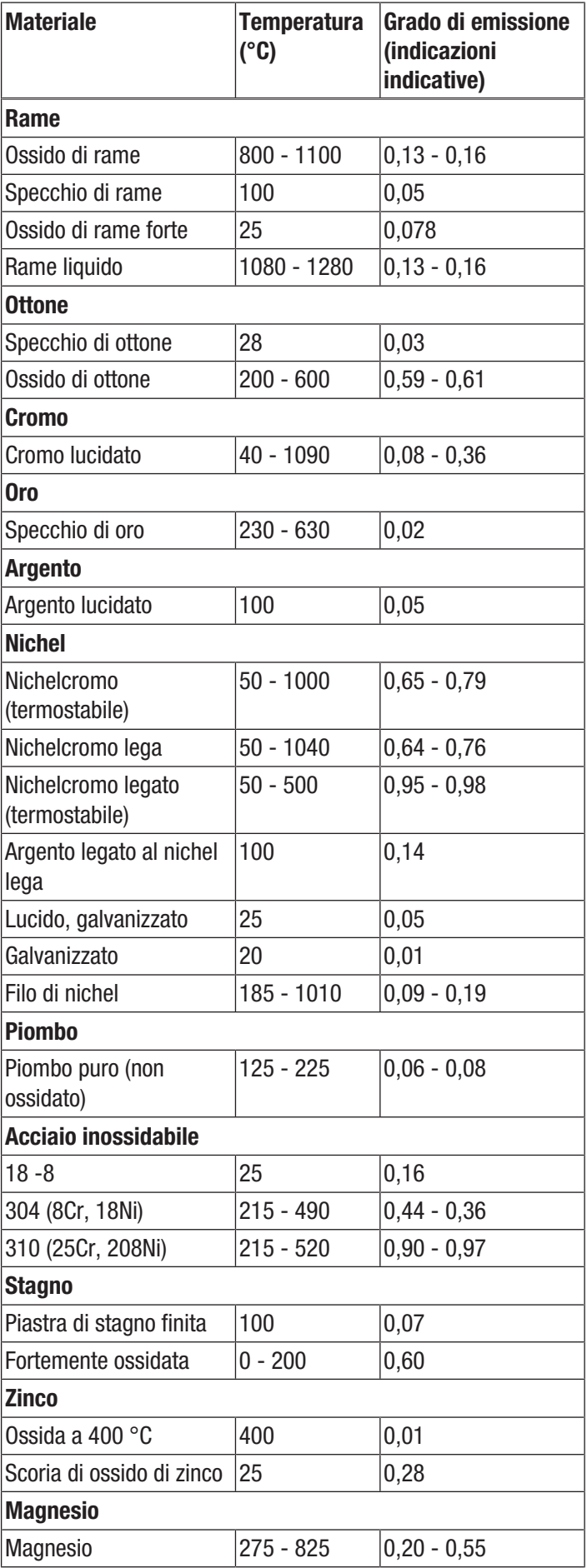

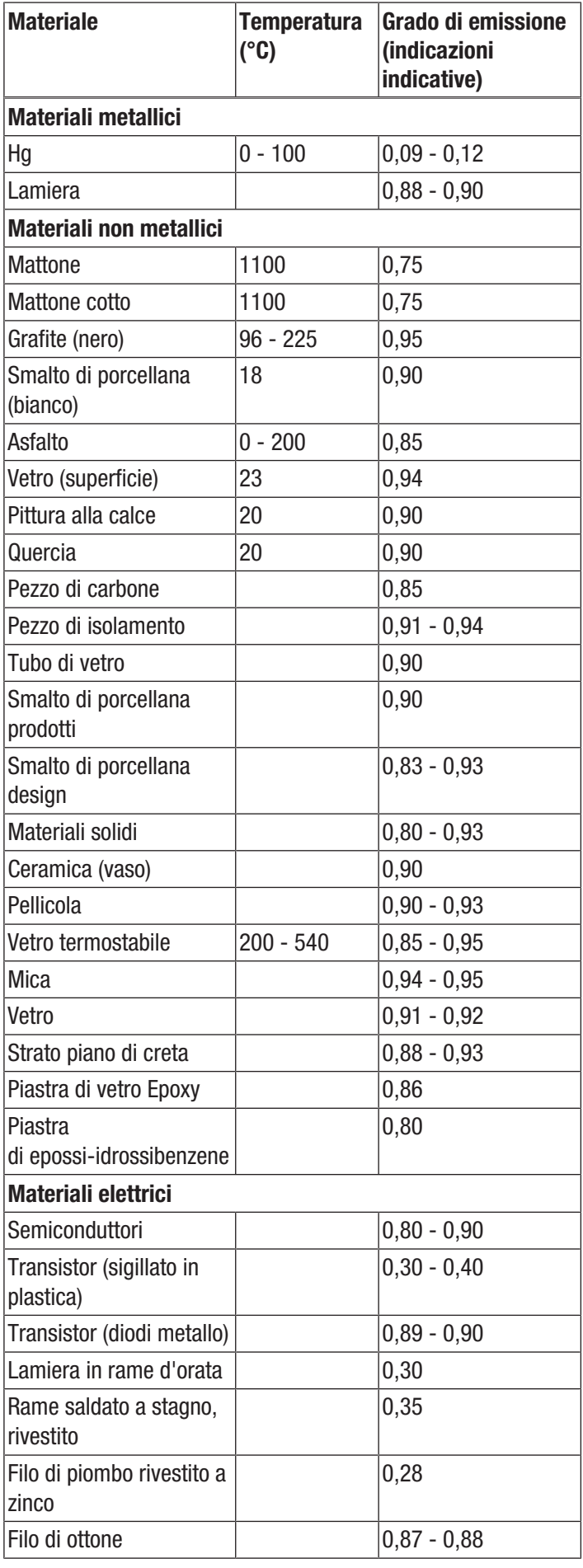

# <span id="page-28-0"></span>Terminologia della termografia

#### Span (contrasto)

Se le temperature nell'immagine sono distribuite in modo omogeneo e vicine tra loro, è possibile che l'immagine non sia molto ricca di colori / contrasti e i contorni non siano ben riconoscibili. Per rendere l'immagine più ricca di contrasti, premere la freccia Su o Giù nella tastiera centrale del menù. Così si aumenta o riduce l'intervallo di temperatura impostato. La rappresentazione delle singole aree termiche nell'immagine cambia e diventa più ricca di contrasti.

#### Level (temperatura media / livello di temperatura / luminosità )

Spesso ha senso eseguire anche degli aggiustamenti o uno spostamento della temperatura media (level), in connessione a un adeguamento dell'apertura (span). Se precedentemente, ad esempio, l'apertura è stata ridotta al minimo e ora si sposta questo intervallo di temperatura fortemente ridotto verso il basso/l'alto con lo spostamento del livello (premendo il tasto direzionale destro o sinistro), l'immagine stessa diventa in parte inutilizzabile perché avrà un contrasto eccessivo o insufficiente. Ma in questo modo è possibile rendere visibili sull'oggetto anche le minime differenze di temperatura durante il passaggio attraverso le singole sezioni di temperatura.

#### Emissione

Ogni corpo che ha una temperatura superiore al punto di zero assoluto di -273,15 °C emette un irraggiamento termico. Quanto è intenso questo irraggiamento dipende tra l'altro anche dalla consistenza della superficie (per es. colore, struttura, composizione del materiale ecc.) e dalla sua temperatura stessa. L'emissività di un corpo indica quanto irraggiamento questo emette rispetto a un ideale corpo nero. Un ideale corpo nero ha il valore di emissività teorico 1. Gli altri fattori come la trasmissione e la riflessione possono essere tralasciati, in questo caso ideale. Nella pratica però ciò non è possibile. Le superfici infatti, che già nello spettro di luce visibile riflettono molto, spesso riflettono fortemente anche nell'area spettrale degli infrarossi, come per es. l'alluminio lucidato.

# Vale la formula: Trasmissione + Riflessione + Emissione =  $1$

Nella maggior parte dei casi, il fattore trasmissione è trascurabile. Se la superficie termografica è fortemente riflettente, la percentuale delle riflessione aumenta di conseguenza e la percentuale di emissione si riduce. Esempio:

- Trasmissione  $= 0$
- $Riflessione = 0.8$
- Emissione  $= 0.2$

Le superfici fortemente riflettenti rispecchiano tutte le temperature possibili delle fonti di calore circostanti, che a loro volta vengono rilevate e misurate in modo indiretto dalla termocamera, ma non la temperatura della superficie da misurare dell'oggetto vero e proprio. Per evitare questo problema, spesso sulla superficie da misurare vengono applicati degli adesivi speciali o degli spray con un valore di emissività elevato e definito.

Fondamentalmente vale: Maggiore è l'emissività, minore è la riflettanza e migliore è la termografia.

### Temperatura riflessa

L'individuazione delle fonti di calore dell'ambiente, che influenzano la misurazione e il rilevamento della temperatura media, che deriva da essa e può essere riflessa dall'oggetto da termografare.

<span id="page-29-0"></span>Errori e disturbi Il funzionamento perfetto del dispositivo è stato controllato più volte durante la sua produzione. Nel caso in cui dovessero, ciononostante, insorgere dei disturbi nel funzionamento, controllare il dispositivo secondo la seguente lista.

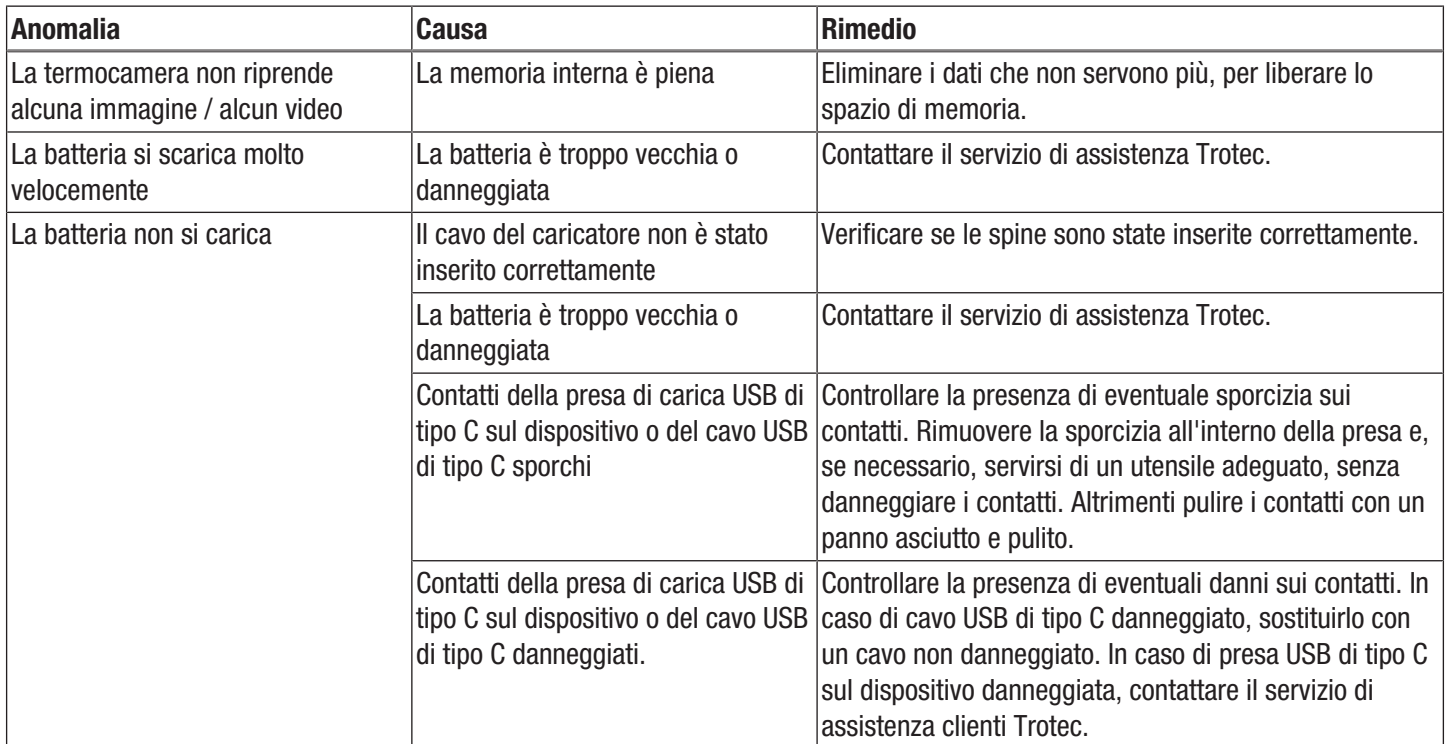

# <span id="page-30-0"></span>Manutenzione e riparazione

#### Caricamento della batteria

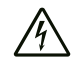

#### Avvertimento relativo a tensione elettrica

Controllare il caricatore e il cavo elettrico prima di ogni utilizzo e verificare che non presentino danneggiamenti. Se vengono riscontrati dei danneggiamenti, non utilizzare più né il caricatore né il cavo elettrico!

È bene ricaricare la batteria prima della messa in funzione iniziale e in caso di debole potenza. Si può visualizzare l'attuale potenza della batteria sull'indicatore Livello di carica batteria (34).

Caricare sempre la batteria con l'alimentatore del caricatore fornito in dotazione. Per fare ciò, procedere nel seguente modo:

- 1. Attaccare l'alimentatore del caricatore a una presa di corrente sufficientemente assicurata. Utilizzare esclusivamente l'alimentatore del caricatore originale o uno con delle specifiche identiche, altrimenti si potrebbero danneggiare sia la batteria sia la termocamera!
- 2. Inserire la spina USB di tipo C dell'alimentatore del caricatore nella porta USB di tipo C (4) della fotocamera.
	- $\Rightarrow$  II LED della batteria (22) della fotocamera si illumina con luce rossa.
	- $\Rightarrow$  La batteria è completamente carica quando il LED della batteria (22) della fotocamera si illumina con luce verde.
	- $\Rightarrow$  Rimuovere l'alimentatore del caricatore dalla presa di corrente dalla telecamera.

#### Pulizia

Pulire il dispositivo con un panno umido, morbido e senza pelucchi. Fare attenzione che non penetri umidità all'interno dell'involucro. Non utilizzare spray, solventi, detergenti a base di alcool o abrasivi, ma solo acqua pulita per inumidire il panno.

#### Riparazione

Non apportare modifiche al dispositivo e non montare pezzi di ricambio. Per la riparazione o per il controllo del dispositivo rivolgersi al produttore.

# <span id="page-30-1"></span>**Smaltimento**

Smaltire il materiale da imballaggio sempre in modo compatibile con l'ambiente e in conformità con le disposizioni locali vigenti in materia di smaltimento.

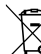

Il simbolo del cestino barrato su un vecchio dispositivo elettrico o elettronico proviene dalla direttiva 2012/19/UE. Quest'ultima dice che questo dispositivo non deve essere smaltito nei rifiuti domestici alla fine della sua durata. Nelle vicinanze di ognuno sono a disposizione i punti di raccolta per i vecchi dispositivi elettrici ed elettronici. Gli indirizzi possono essere reperiti dalla propria amministrazione comunale o municipale. Per molti paesi dell'UE è possibile informarsi su ulteriori possibilità di restituzione anche sul sito web [https://hub.trotec.com/?id=45090.](https://hub.trotec.com/?id=45090) Altrimenti, rivolgersi a un rappresentate di dispositivi usati riconosciuto, approvato per il proprio paese.

Grazie alla raccolta differenziata dei vecchi dispositivi elettrici ed elettronici si intende rendere possibile il riutilizzo, l'utilizzazione del materiale o altre forme di utilizzazione dei vecchi dispositivi, oltre a prevenire l'impatto negativo sull'ambiente e sulla salute umana, attraverso lo smaltimento delle sostanze pericolose eventualmente contenute nei dispositivi.

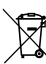

Li-Ion Le batterie e gli accumulatori non devono essere gettati tra i rifiuti domestici, ma nell'Unione europea devono essere smaltiti a regola d'arte – come da direttiva 2006/66/CE DEL PARLAMENTO EUROPEO E DEL CONSIGLIO del 6 settembre 2006 sulle batterie e gli accumulatori. Si prega di smaltire le batterie e gli accumulatori in conformità con le disposizioni di legge in vigore.

# <span id="page-31-0"></span>Dichiarazione di conformità

Noi, Trotec GmbH, dichiariamo sotto propria responsabilità che il prodotto di seguito denominato è stato sviluppato, costruito e prodotto in conformità ai requisiti della direttiva UE sulle apparecchiature radio nella seguente versione: 2014/53/UE.

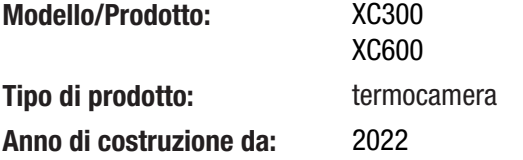

#### Direttive UE afferenti:

• 2011/65/UE

Norme armonizzate applicate:

• EN 300 328 V2.2.2

#### Norme nazionali applicate e specifiche tecniche:

- EN 301 489-1 V2.1.1:2017-02
- EN 301 489-17 V3.1.1:2017-02
- EN 55011:2016
- EN 55032:2015
- EN 61000-3-2:2014
- EN 61000-3-3:2013
- EN 61010-1:2010
- EN 61326-1:2013
- EN 61326-2-2:2013
- EN 62479:2010

#### Produttore e nome del mandatario della documentazione tecnica:

Trotec GmbH Grebbener Straße 7, D-52525 Heinsberg, Germania Telefono: +49 2452 962-400 E-mail: info@trotec.de

Luogo e data del rilascio: Heinsberg, il 21.12.2022

Joachim Ludwig, Amministratore

# Trotec GmbH

Grebbener Str. 7 D-52525 Heinsberg  $1+492452962-400$  $+49$  2452 962-200

info@trotec.com www.trotec.com